# Momentum Communications Adapter for PROFIBUS DP User Manual

10/2019

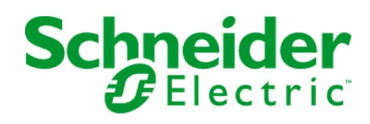

www.schneider-electric.com

The information provided in this documentation contains general descriptions and/or technical characteristics of the performance of the products contained herein. This documentation is not intended as a substitute for and is not to be used for determining suitability or reliability of these products for specific user applications. It is the duty of any such user or integrator to perform the appropriate and complete risk analysis, evaluation and testing of the products with respect to the relevant specific application or use thereof. Neither Schneider Electric nor any of its affiliates or subsidiaries shall be responsible or liable for misuse of the information contained herein. If you have any suggestions for improvements or amendments or have found errors in this publication, please notify us.

You agree not to reproduce, other than for your own personal, noncommercial use, all or part of this document on any medium whatsoever without permission of Schneider Electric, given in writing. You also agree not to establish any hypertext links to this document or its content. Schneider Electric does not grant any right or license for the personal and noncommercial use of the document or its content, except for a non-exclusive license to consult it on an "as is" basis, at your own risk. All other rights are reserved.

All pertinent state, regional, and local safety regulations must be observed when installing and using this product. For reasons of safety and to help ensure compliance with documented system data, only the manufacturer should perform repairs to components.

When devices are used for applications with technical safety requirements, the relevant instructions must be followed.

Failure to use Schneider Electric software or approved software with our hardware products may result in injury, harm, or improper operating results.

Failure to observe this information can result in injury or equipment damage.

© 2019 Schneider Electric. All rights reserved.

## Table of Contents

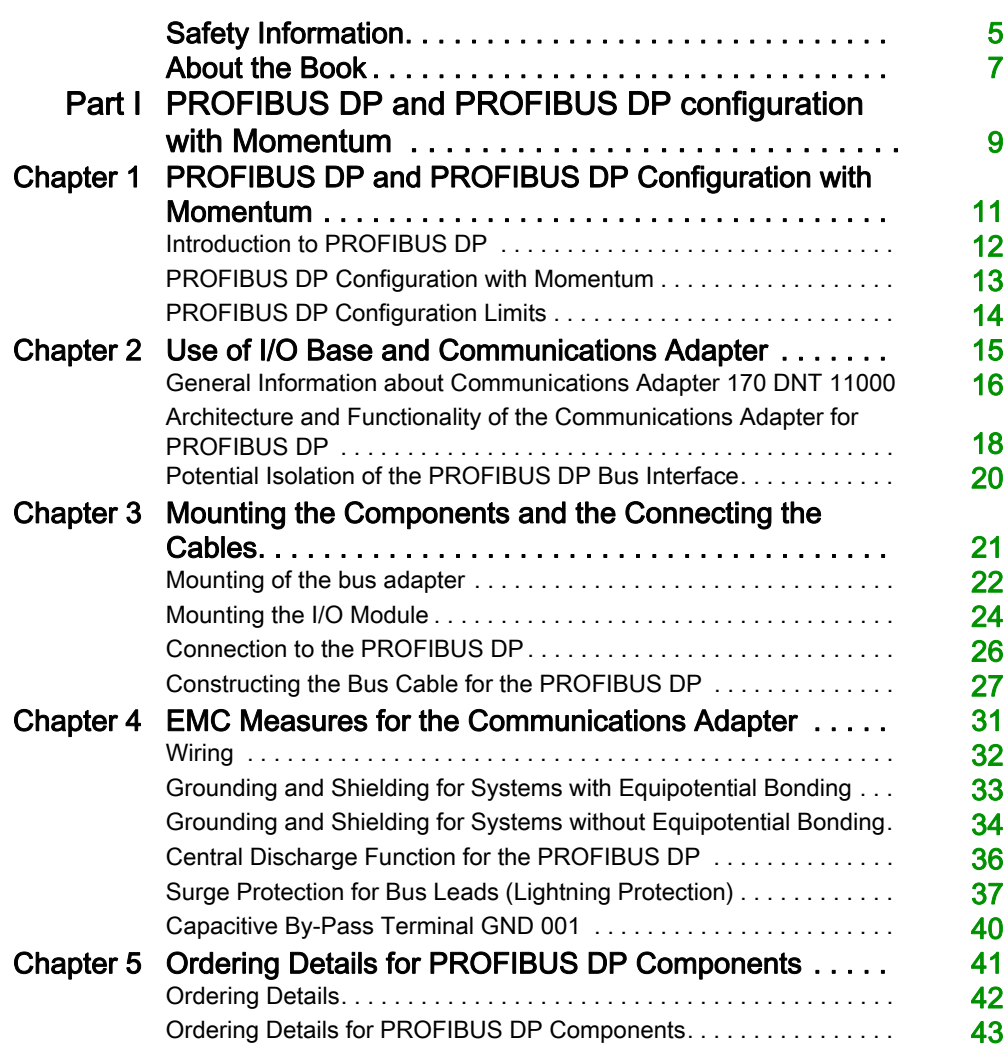

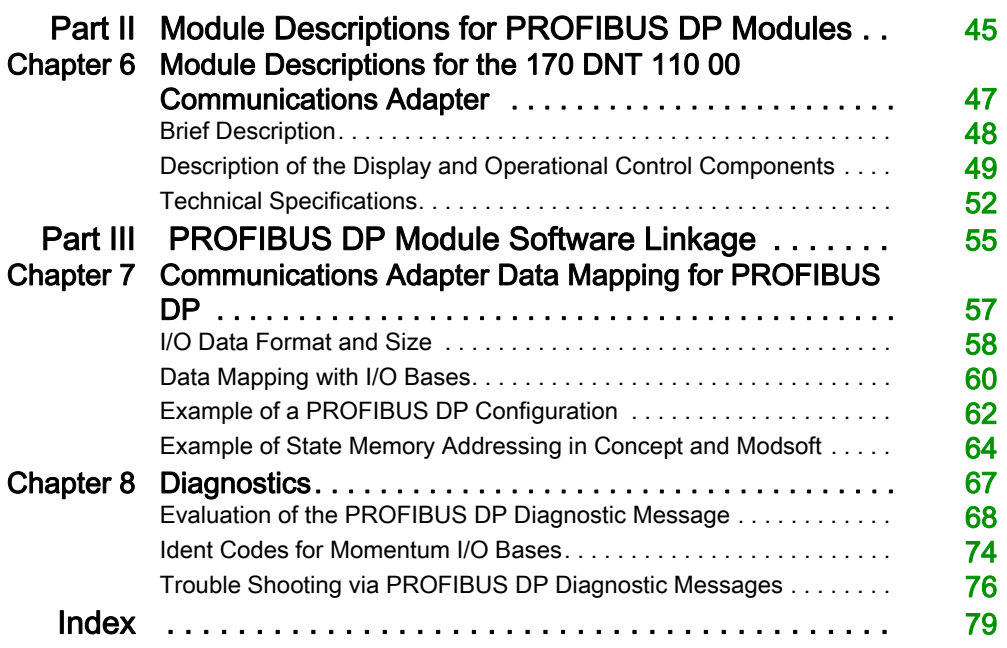

## <span id="page-4-0"></span>Safety Information

## Important Information

#### **NOTICE**

Read these instructions carefully, and look at the equipment to become familiar with the device before trying to install, operate, service, or maintain it. The following special messages may appear throughout this documentation or on the equipment to warn of potential hazards or to call attention to information that clarifies or simplifies a procedure.

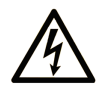

The addition of this symbol to a "Danger" or "Warning" safety label indicates that an electrical hazard exists which will result in personal injury if the instructions are not followed.

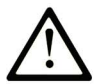

This is the safety alert symbol. It is used to alert you to potential personal injury hazards. Obey all safety messages that follow this symbol to avoid possible injury or death.

## A DANGER

DANGER indicates a hazardous situation which, if not avoided, will result in death or serious injury.

## A WARNING

WARNING indicates a hazardous situation which, if not avoided, could result in death or serious injury.

## A CAUTION

CAUTION indicates a hazardous situation which, if not avoided, could result in minor or moderate injury.

## **NOTICE**

**NOTICE** is used to address practices not related to physical injury.

#### PLEASE NOTE

Electrical equipment should be installed, operated, serviced, and maintained only by qualified personnel. No responsibility is assumed by Schneider Electric for any consequences arising out of the use of this material.

A qualified person is one who has skills and knowledge related to the construction and operation of electrical equipment and its installation, and has received safety training to recognize and avoid the hazards involved.

## <span id="page-6-0"></span>About the Book

### At a Glance

#### Document Scope

This user manual applies to Momentum I/O units connected to the PROFIBUS adapter 170 DNT 110 00.

#### Validity Note

This document is valid from Unity Pro 6.0.

#### Related Documents

NOTE: Up-to-date information about PROFIBUS DP is available from the PROFIBUS Website http://www.profibus.com as well as from the PROFIBUS user organization: PROFIBUS Nutzerorganisation e.V., Haid- und Neu-Straße 7, D-76131 Karlsruhe, Germany.

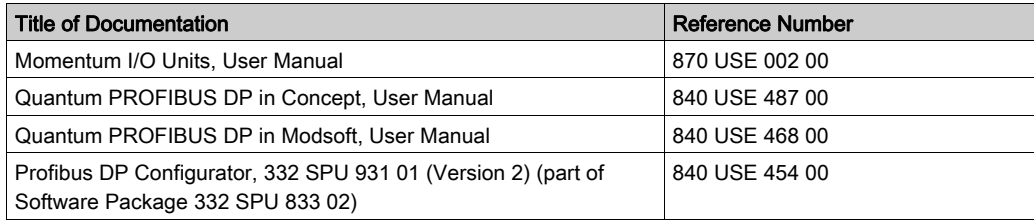

You can download these technical publications and other technical information from our website at https://www.se.com/ww/en/download/ .

#### Product Related Information

## A CAUTION

#### When controllers are used for applications with technical safety requirements, please follow the relevant instructions.

For reasons of safety and the maintenance of the documented system data, components should only be repaired by the manufacturer.

#### Failure to follow these instructions can result in injury or equipment damage.

## <span id="page-8-0"></span>Part I PROFIBUS DP and PROFIBUS DP configuration with Momentum

#### Introduction

This Part contains General Information about PROFIBUS DP, configuration with Momentum as well as connecting the communications adapter and installing the network.

#### What Is in This Part?

This part contains the following chapters:

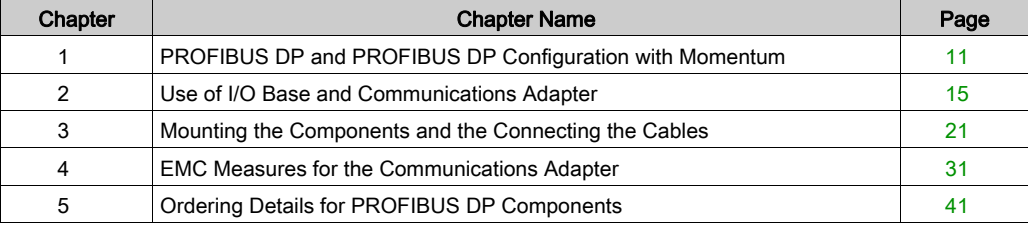

## <span id="page-10-0"></span>**Chapter 1** PROFIBUS DP and PROFIBUS DP Configuration with Momentum

#### Introduction

This Chapter gives an overview of the PROFIBUS DP, the 170 DNT 110 00 Communications Adapter and the configuration of PROFIBUS DP with Momentum.

#### What Is in This Chapter?

This chapter contains the following topics:

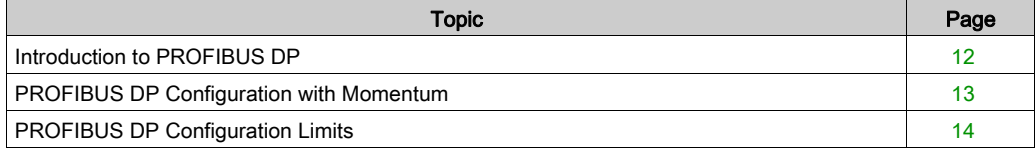

### <span id="page-11-1"></span><span id="page-11-0"></span>Introduction to PROFIBUS DP

#### **Introduction**

PROFIBUS DP is an open industrial standard for integrated communication. It is a serial fieldbus, which provides a decentralized connection between sensors, actuators and I/O modules produced by various manufacturers, and connects them to the superset control level. PROFIBUS DP is a version of PROFIBUS optimized for performance, and was specifically designed to meet time critical communications requirements between the controller level and peripheral process devices.

The PROFIBUS DP network supports multiple communications master devices and several slaves. A master may be a PLC (e.g a Quantum with communication module PTQ PDP MV1), a PC or another controller device. A Momentum I/O module with communications adapter 170 DNT 110 00 is a typical PROFIBUS DP slave.

A PROFIBUS DP network supports a data rate of 12 Mbps over distances of 100m and a data rate of 93.75 kbps over distances up to 1200m. The cable consists of 2-wire shielded cable.

A PROFIBUS DP network can support up to 125 devices (recommended configuration: one master per network) with up to 32 slaves per network segment. The individual segments are connected by repeaters. A typical PROFIBUS DP configuration with Momentum modules can be found in the [Configuration, page](#page-12-2) 13 section.

### <span id="page-12-1"></span><span id="page-12-0"></span>PROFIBUS DP Configuration with Momentum

### <span id="page-12-2"></span>**Configuration**

The following example shows the use of Momentum I/O modules with the PROFIBUS DP.

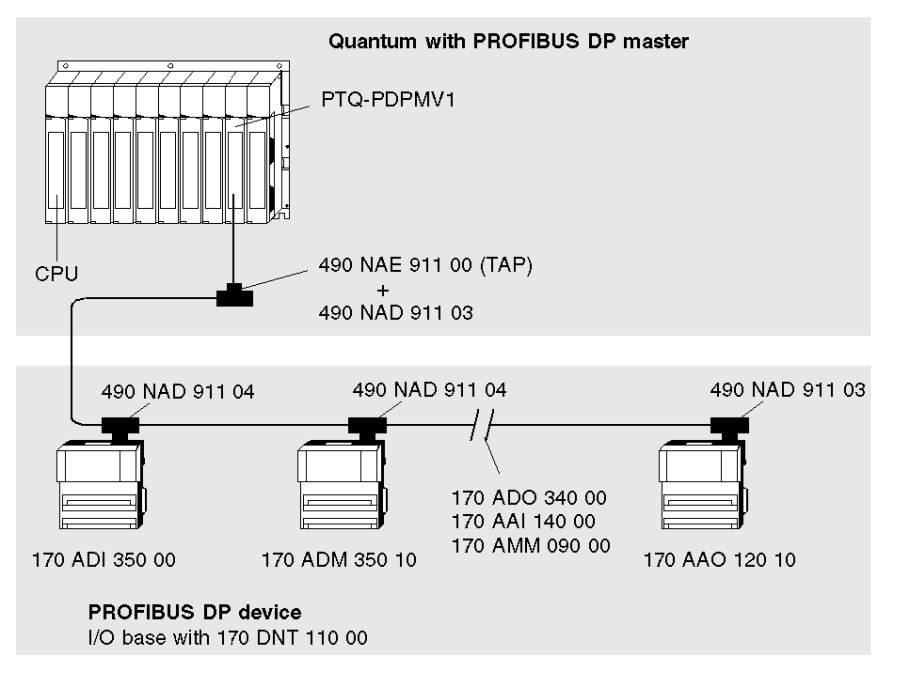

NOTE: A PROFIBUS terminating connector (e.g. 490 NAD 911 03) must always be used at the front and back ends of the bus.

Detailed information about PROFIBUS DP standards can be found on the PROFIBUS website (www.profibus.com).

Further details about topology and configurations are contained in the manuals for the relevant PROFIBUS DP masters.

### <span id="page-13-1"></span><span id="page-13-0"></span>PROFIBUS DP Configuration Limits

#### **Requirements**

The configuration limits assume a Quantum with a PTQ PDP MV1 as a master (see also the hardware description of the 170 DNT 110 00 communications adapter).

#### Configuration Limits

The following configuration limits apply to the PROFIBUS DP:

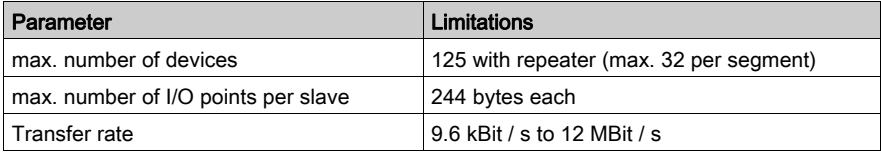

#### Bus Length

Bus Length as a Function of the Transfer Rate

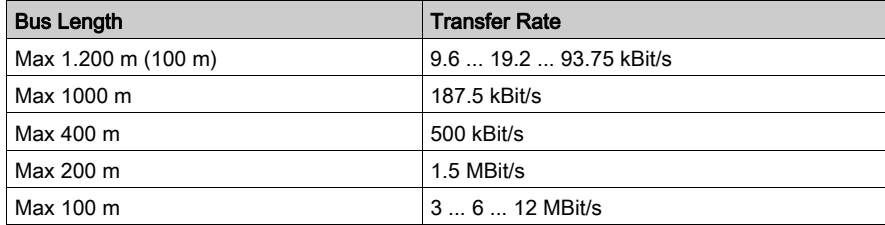

## <span id="page-14-0"></span>**Chapter 2** Use of I/O Base and Communications Adapter

#### Introduction

This chapter describes the relationship between the I/O base and the communications adapter

#### What Is in This Chapter?

This chapter contains the following topics:

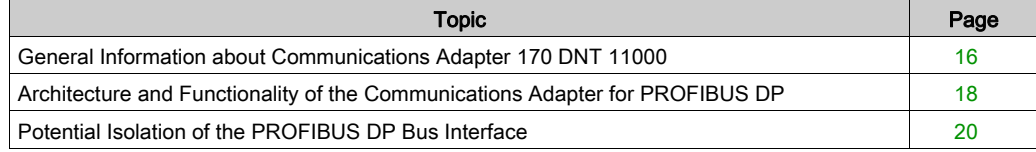

### <span id="page-15-1"></span><span id="page-15-0"></span>General Information about Communications Adapter 170 DNT 11000

#### General Information about Structure

The communications adapter can be combined with any I/O base from the Momentum family. Together they form a functional I/O module for the PROFIBUS DP network. These I/O modules can be used in a network together with other PROFIBUS DP compatible devices.

#### Representation of I/O Base with Adapter

View of an I/O base with PROFIBUS DP adapter installed:

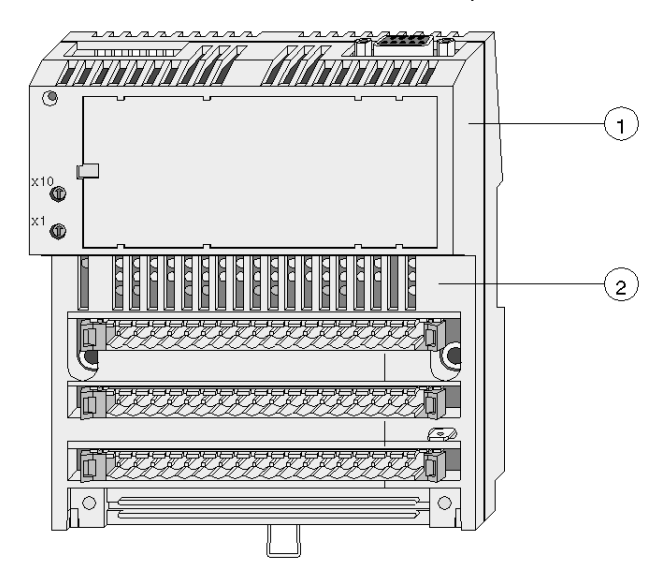

1 170 DNT 110 00 Communications adapter

#### 2 I/O base

A fill-in label is shipped with the I/O base. This label fits into an area on the front of the adapter. The signal names belonging to the sensors and actuators can be written here. On the right hand side of the label is a clear window, through which the name of the communications adapter can be seen.

#### Identification of decentralized I/O modules

Every Momentum I/O module in the PROFIBUS DP network needs an individual address, which can be assigned using the address switches on the front of the 170 DNT 110 00 communications adapter. Address settings are described in the section *[Address Settings, page](#page-48-1) 49*. This enables the PLC to communicate with each module individually via the PROFIBUS DP master.

The PROFIBUS DP adapter has a PNO ident number (7512 hex). This ident number is used for the internal administration of the PROFIBUS.

The I/O unit also has an ident number, which is evaluated by the communications adapter and output (via the bus) to the master for identification purposes. This acts as a safeguard against configuration error. The evaluation of the I/O base ident number is described in the Section *Ident* [Codes for Momentum I/O Bases, page](#page-73-0) 74.

#### Compatibility with TIO Modules

If a TIO (Terminal Block I/O) is replaced with a suitable Momentum module, a reconfiguration of the bus is necessary, (because Momentum module ident numbers differ from those of the TIOs). However, the user files remain the same.

Similarly, I/O errors will be represented differently from standard TIOs. If TIOs are replaced by Momentum modules, the byte must be queried for > 0, in order to remain compatible with standard TIOs (see *[I/O Error \(Diagnostic Byte](#page-71-0) 8[\), page](#page-71-0) 72*).

#### Environmental Specifications

The communications adapter and the I/O units that can be mounted on it conform to the same environmental specifications. This information about I/O bases can be found in the system data in the user manual *I/O Units for Momentum*.

### <span id="page-17-1"></span><span id="page-17-0"></span>Architecture and Functionality of the Communications Adapter for PROFIBUS DP

#### Hardware Function Blocks

The communications adapter consists of 4 hardware function blocks:

- [RS 485 PROFIBUS DP Interface, page](#page-17-2) 18
- [ATI I/O Base Interface, page](#page-17-3) 18
- [Protocol Execution, page](#page-17-4) 18 (EPROM with firmware)
- [Voltage Supply, page](#page-17-5) 18

#### <span id="page-17-2"></span>RS 485 PROFIBUS DP Interface

The communications adapter has a standard fieldbus interface for the PROFIBUS DP. The interface contains the PROFIBUS protocol chip and complies with the PROFIBUS DP standards per EN 50170 (DIN 19245 Parts 1 and 3 are integrated). The signals are executed as differential signals.

#### <span id="page-17-3"></span>ATI I/O Base Interface

The ATI interface is an internal interface. It allows data exchange between the communications adapter and the I/O base.

#### <span id="page-17-4"></span>Protocol Execution

The firmware for protocol execution is stored in an EPROM. The communications adapter's firmware executes the protocols between the I/O module and the master. The transfer mode is halfduplex.

Integral functions are:

- After voltage is applied or reset is activated, the communications adapter receives information about the data size requirement of the I/O base. The communications adapter also receives the I/O base group and code information. This information is provided by the I/O base.
- The PROFIBUS DP master sends each slave (I/O module) the configuration data specified in the GSD file. Typical configuration data is e.g.: Identification of the I/O base, I/O data size etc. The I/O module compares the configuration data with its own actual data. If the data match, the master parameterizes the I/O module, and communication can be established.
- If the I/O base detects an I/O error, the error signal is sent to the master as part of a (non-cyclic) diagnostic message (see evaluation of the, *[I/O Error \(Diagnostic Byte](#page-71-0) 8[\), page](#page-71-0) 72* diagnostic message).

#### <span id="page-17-5"></span>Voltage Supply

The internal voltage supply (Vcc) is provided by the I/O base. Vcc is monitored and a reset signal is generated if and when Vcc is not within tolerance. The isolated voltage (Vcx) for the PROFIBUS DP interface is generated via a DC/DC converter and is not monitored.

#### Message Types and Data Transfer

The 170 DNT 110 00 PROFIBUS DP communications adapter recognizes three types of messages:

- USER DATA (input and output data and parameters)
- Diagnostic data
- Bus configuration

These messages are transferred in different cycles between the master and the I/O module (slave). The 170 DNT 110 00 communications adapter handles this task for the I/O module:

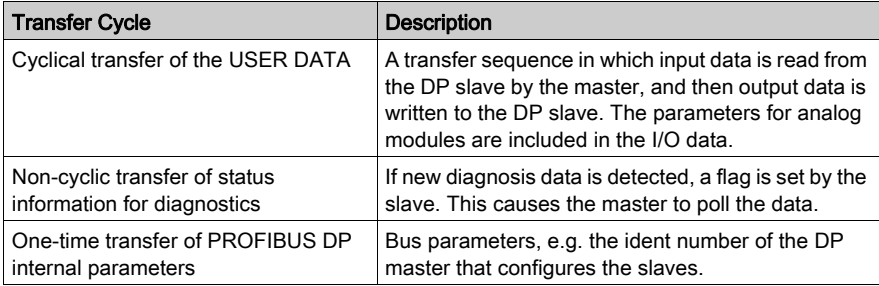

#### Error Control

A serial microprocessor controls all of the operations within the 170 DNT 110 00

These include:

- Sending a module error to the master via the PROFIBUS DP whenever an I/O base detects an I/O error.
- $\bullet$  The microprocessor controls a LED, which provides information about the data transfer (BF = Bus Fault), to provide a visual display of a network fault.
- Setting the Data Control Time (DCT) for the DP master, which must take into consideration all the slave watchdog settings (e.g. if slave timeout is set for 250 ms, the DCT may be set to 1500 ms, a ratio of 6 to 1)

NOTE: The Data Control Time (DCT) and the watchdog times are entered with the corresponding bus projection tool during bus projection.

The master checks whether it had application data transmission with all slaves.

The watchdog time is set for each slave. If the slave hadn't been polled by the master during this time, it sets its outputs to the defined shutdown value.

Additional information can be found in the software documentation for your PROFIBUS DP master.

## <span id="page-19-1"></span><span id="page-19-0"></span>Potential Isolation of the PROFIBUS DP Bus Interface

#### Potential Isolation

The bus interface is always isolated, as shown in the illustration.

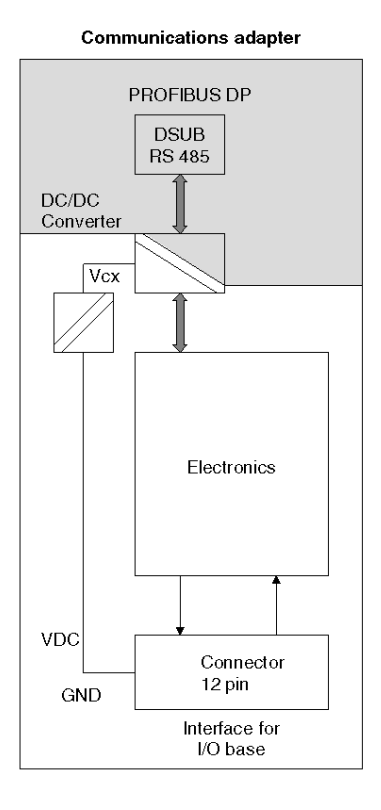

## <span id="page-20-0"></span>**Chapter 3** Mounting the Components and the Connecting the Cables

#### **Introduction**

This Chapter describes the mounting of the I/O base and the communications adapter and the connection of the connection cable.

#### What Is in This Chapter?

This chapter contains the following topics:

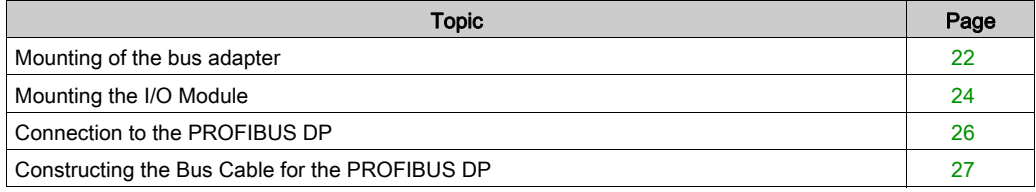

### <span id="page-21-1"></span><span id="page-21-0"></span>Mounting of the bus adapter

#### Mounting of the bus adapter

The bus adapter is connected to the I/O unit with a plug. The spring clips serve as a lock and insure a mechanically secure fit.

Diagram of the mounting of the bus adapter onto the I/O unit:

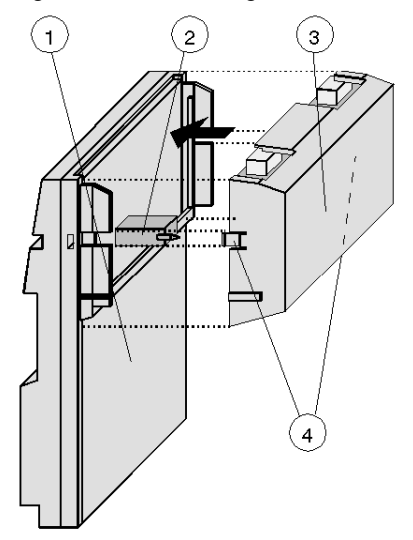

- 1 I/O unit
- 2 Connecting plug (ATI interface)
- 3 Bus adapter (with 1 or 2 bus plugs depending on the bus type)
- 4 Spring clips

## **A** CAUTION

#### The I/O module corresponds to protection type IP20. i.e. these modules must be mounted in enclosed switch cabinets in electrical equipment rooms.

When working at switch cabinets, the user must electrically discharge themselves to protect the modules from electrostatic charges.

Failure to follow these instructions can result in injury or equipment damage.

### Disconnection of the bus adapter

The adapter can be disconnected using a screwdriver (see arrow).

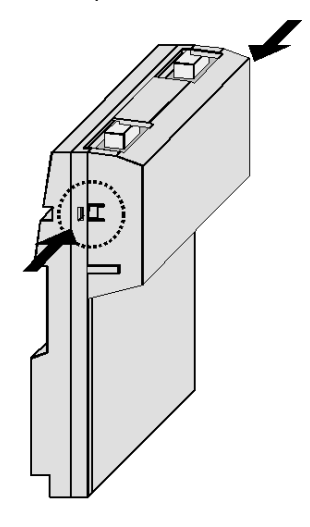

## <span id="page-23-1"></span><span id="page-23-0"></span>Mounting the I/O Module

### Dimensions of the I/O Module

The following illustration shows the dimensions of the I/O module with communications adapter:

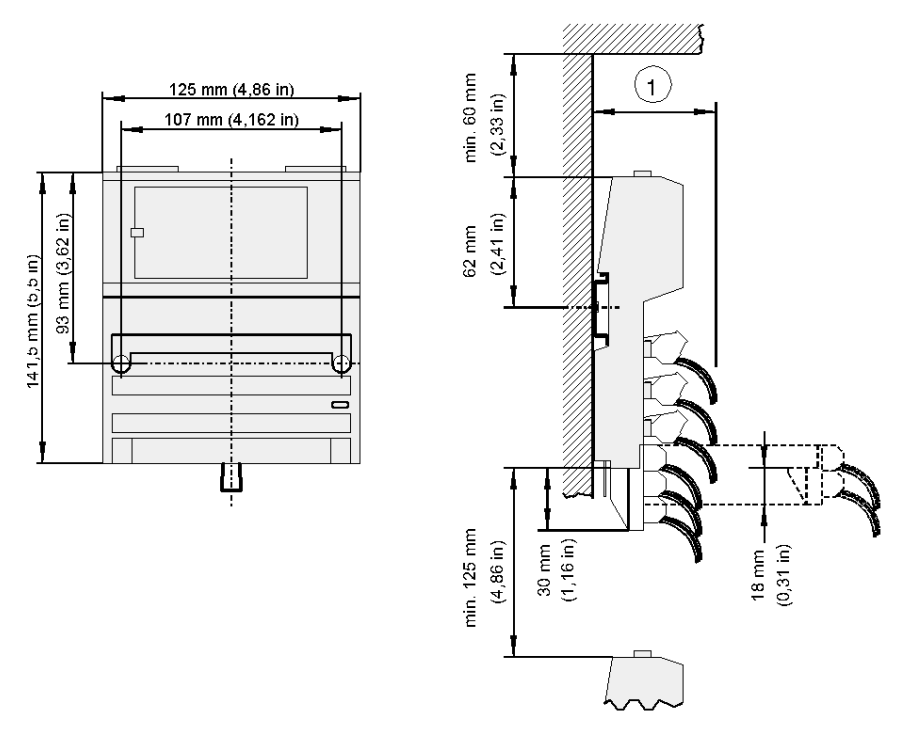

#### 1

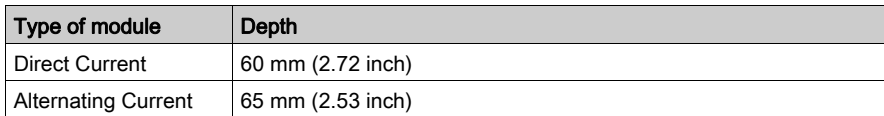

#### mounting the I/O Module

The I/O module can be mounted on a DIN bearing rail or on a wall or to a machine casing using just 2 screws.

A spring on the back of the casing produces a ground connection with the bearing rail.

Top hat rail mounting requires an additional ground connection to be made from the module's PE screw to the top hat rail.

Representation of wall and top hat installation:

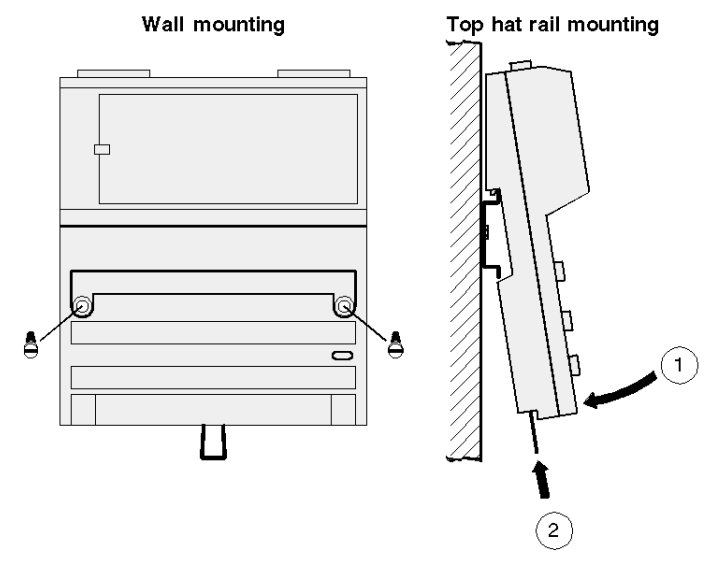

NOTE: Please pay close attention to the comprehensive notes about installing and grounding the module in the user manual for Momentum product family I/O units, and for information about ordering this, see the Related Documents section.

## <span id="page-25-1"></span><span id="page-25-0"></span>Connection to the PROFIBUS DP

#### <span id="page-25-2"></span>**Connector**

The following connectors can be used for the connection to the PROFIBUS DP.

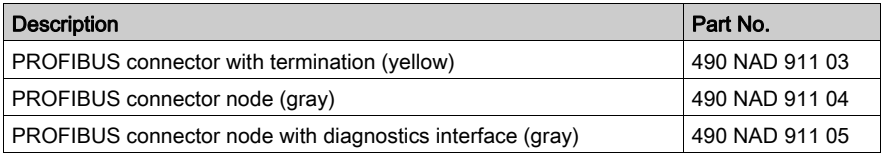

#### Communications Adapter Interface Assignment

Communications adapter pin assignment (sockets)

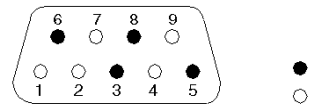

 $\bullet$  occupied  $\circ$  unoccupied

#### Interface assignment

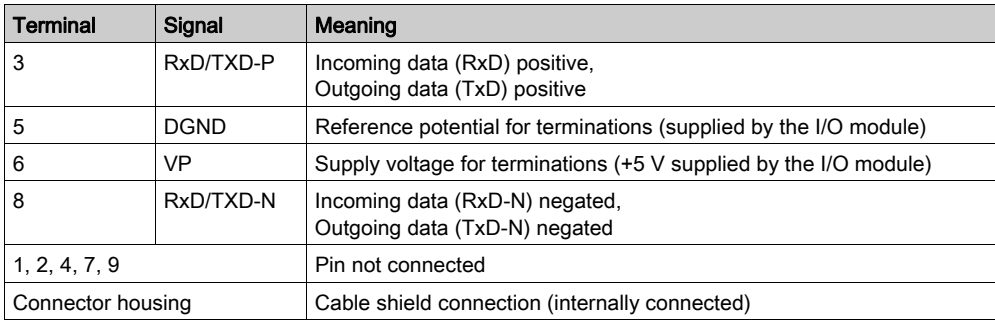

## <span id="page-26-1"></span><span id="page-26-0"></span>Constructing the Bus Cable for the PROFIBUS DP

#### **Overview**

The bus cable for connecting PROFIBUS DP devices must be constructed by the user.

A special PROFIBUS cable (2 conductor, shielded) is required, this is available as an individual item from Schneider among others, see [Ordering Details for PROFIBUS DP Components,](#page-42-0) [page](#page-42-0) 43. Furthermore, three different [Connector, page](#page-25-2) 26 are available.

#### Constructing the Bus Cable

To construct the cable, proceed as follows:

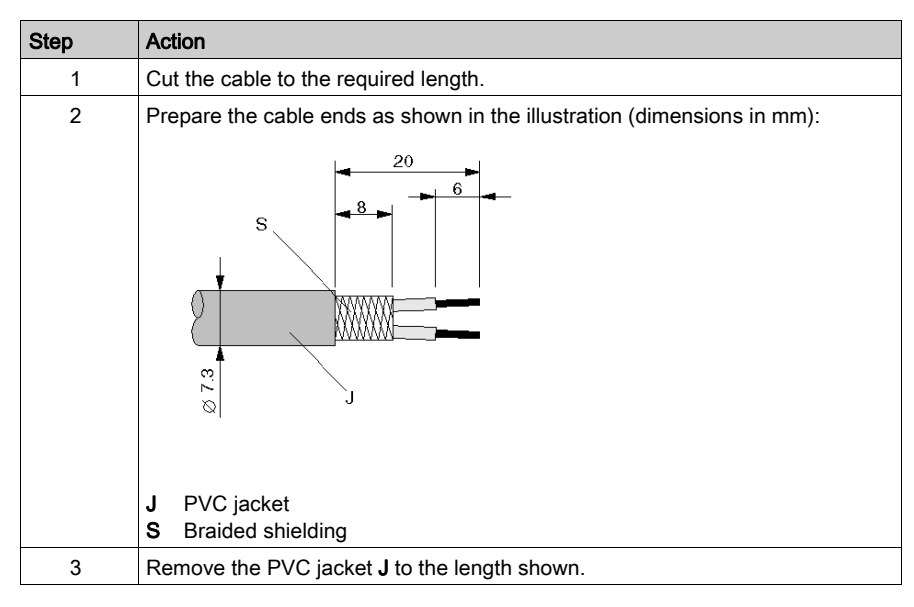

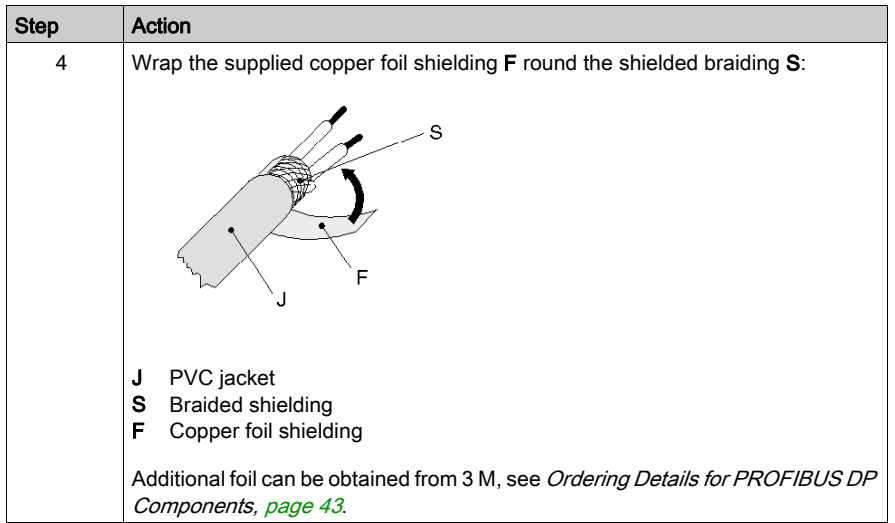

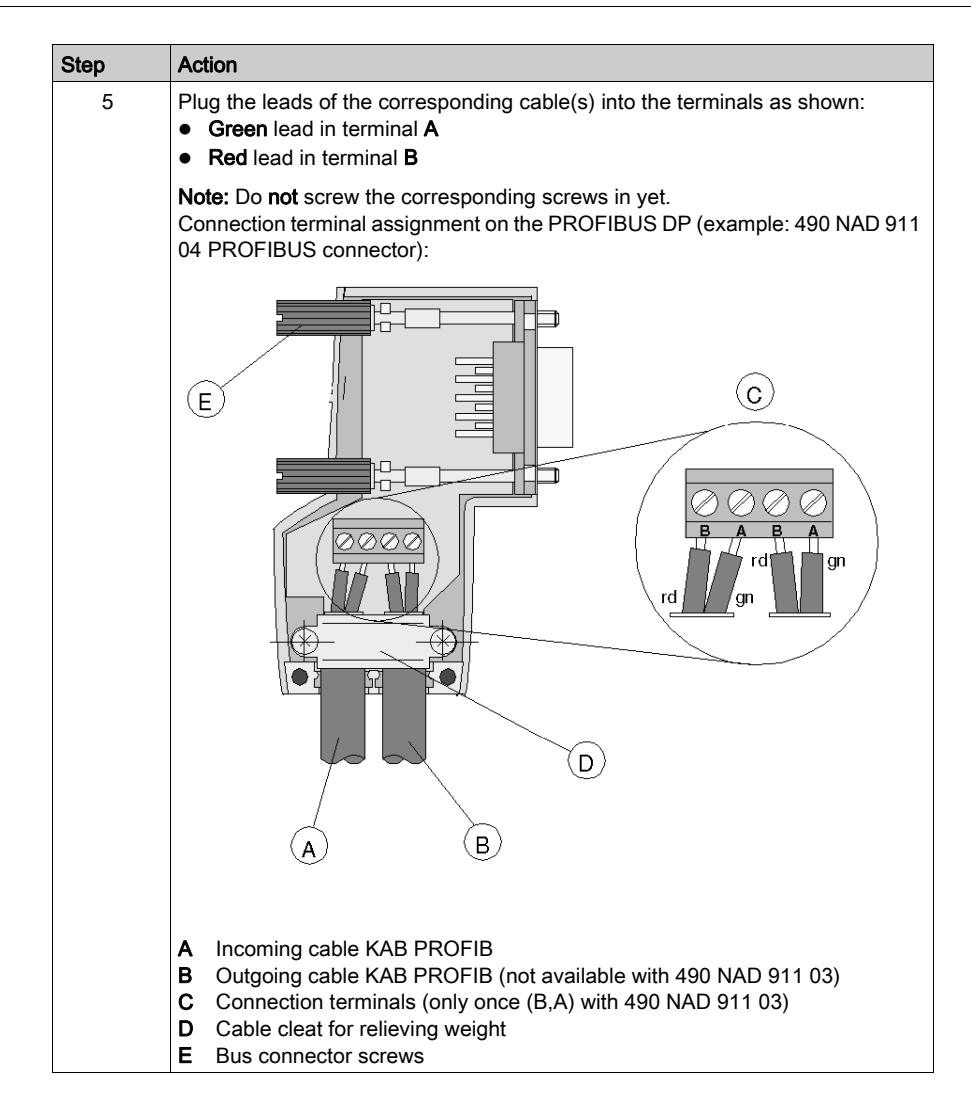

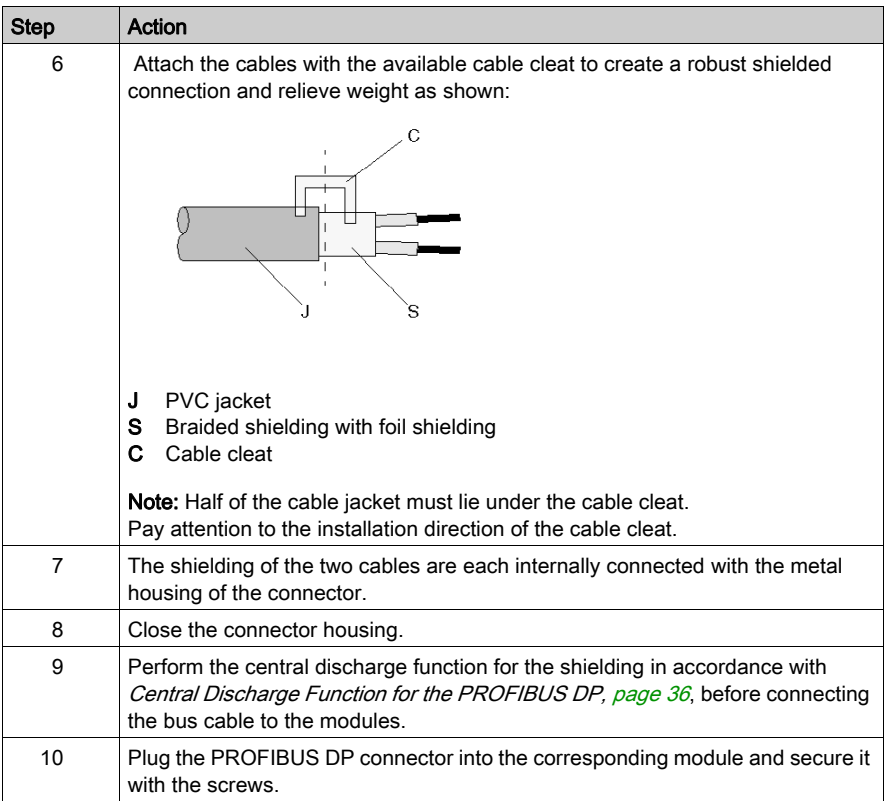

#### Start of Bus and End of Bus

The PROFIBUS connector with termination (490 NAD 911 03) is required for the start and end of the bus. These connectors emulate the line impedance.

It is recommended that at least one connector with diagnostics interface (490 NAD 911 05) is used. Wiring diagram for a PROFIBUS DP cable

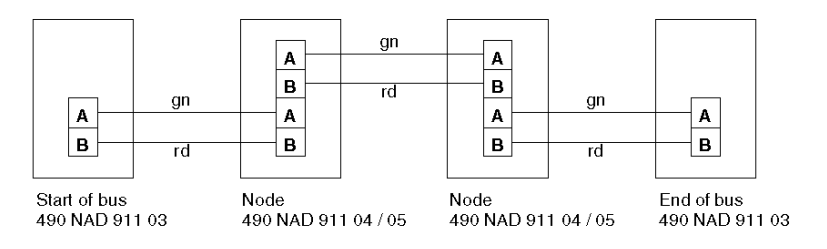

## <span id="page-30-0"></span>**Chapter 4** EMC Measures for the Communications Adapter

#### **Introduction**

This Chapter contains notes about the central discharge function of the PROFIBUS DP and surge protection for bus leads.

#### What Is in This Chapter?

This chapter contains the following topics:

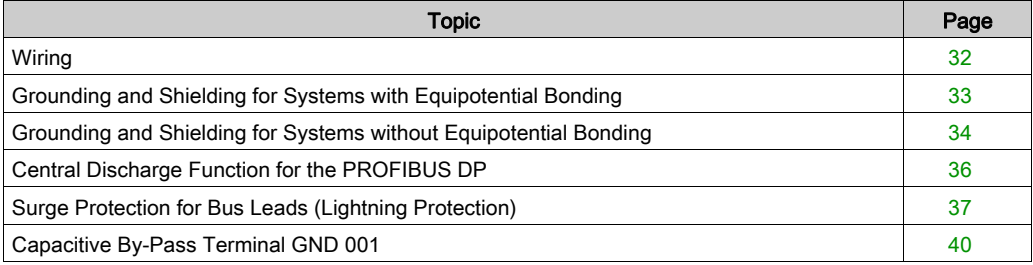

### <span id="page-31-1"></span><span id="page-31-0"></span>**Wiring**

#### Guidelines for Bus Segment Installation

The following guidelines apply for wiring bus segments:

- Type "A" bus cable which complies with PROFIBUS standards is to be used the bus.
- The bus cable may not be twisted, pinched or stretched.
- A bus segment must be fitted with a termination resistor on both ends.

The corresponding slave must be live at all times so that the termination resistor is effective however.

- Bus nodes that do not terminate a segment can be separated from the bus without interrupting regular data traffic.
- Branch lines are not allowed.

#### Wiring in Buildings

#### In Cabinets

Cable locations play a major role in the resistance to interference. Therefore, the following guidelines are applied:

- Data lines must be separated from all AC and DC power lines >= 60 V.
- A minimum spacing of 20 cm is to be kept between data lines and power lines.
- AC and DC feed wires > 60 V and <= 230 V must be run separately from AC and DC power feeds > 230 V

Separated means that the cables are in different cable bundles and ducts.

- PG screws with integrated grounding are not allowed.
- Cabinet lighting must be done with EMC safe lights and wiring.

#### Outside of Cabinets

- Cables must be run in metal cable ducting (lines, troughs, ducts or tubing) wherever possible.
- $\bullet$  Only wires of  $\leq 60$  V or shielded  $\leq 230$  V may be run in common cable ducts. Dividers in metal cable ducts may be used as long as the minimum spacing of 20 cm is kept between wires.
- PROFIBUS data lines must be run separately in metal cable ducts.

#### Wiring outside of buildings

Generally, the same rules apply for running lines outside of buildings as within.

However, the following applies to bus cable:

- $\bullet$  Run in a suitable plastic tubing.
- When burying cables, only cable that is specifically designed for this purpose may be used. Pay special attention to the permitted temperatures.
- When running cables between buildings, use .
- For baud rates over 500 kBaud, fiber optics cable is recommended.

### <span id="page-32-1"></span><span id="page-32-0"></span>Grounding and Shielding for Systems with Equipotential Bonding

#### Central Shielding Measures

Each cable shield should be galvanically grounded with the earth using FE/PE grounding clamps immediately after the cable has been connected to the cabinet.

This example indicates the shielding connection from the PROFIBUS cable to the FE/PE rail.

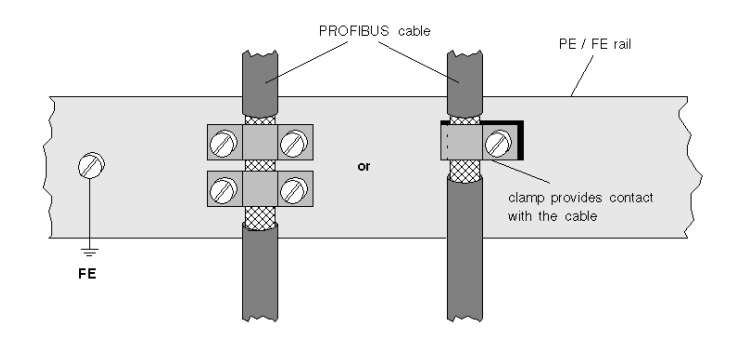

NOTE: An equalization current can flow across a shield connected at both ends because of fluctuations in ground potential. To prevent this, it is imperative that there is potential equalization between all the attached installation components and devices.

This example indicates the system components and devices in a system with equipotential bonding.

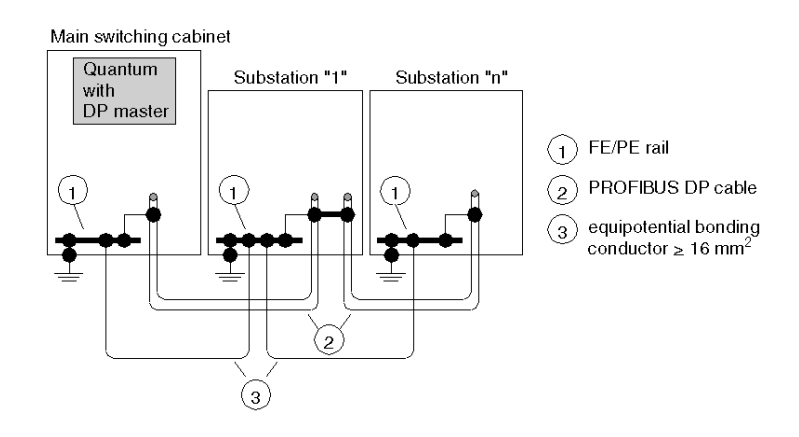

### <span id="page-33-1"></span><span id="page-33-0"></span>Grounding and Shielding for Systems without Equipotential Bonding

#### Principle

NOTE: Basically, grounding and shielding is to be carried out the same as for systems with equipotential bonding.

If this is not possible because of system or construction specific reasons however, distributed ground with a capacitive coupling of high frequency interference signals. Procedures

#### **Overview**

This representation shows distributed grounding with capacitive coupling

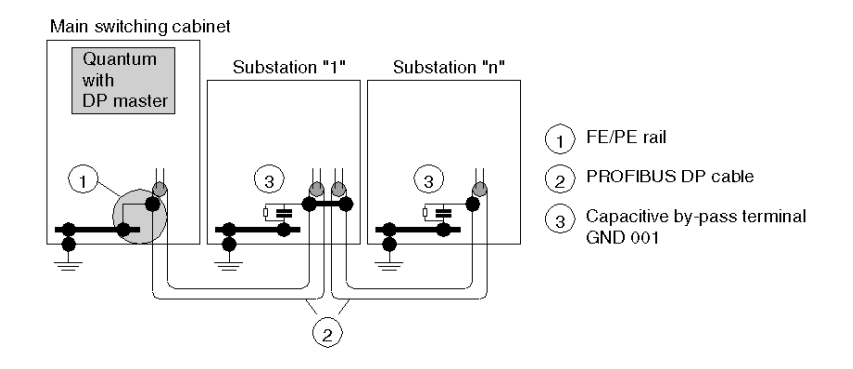

### Distributed Grounding with Capacitive Coupling

This table shows you the steps in setting up distributed grounding with capacitive coupling.

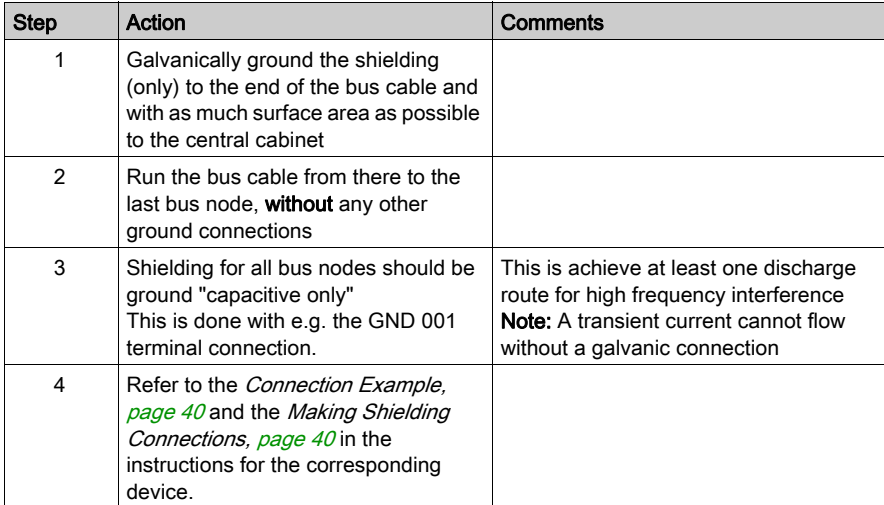

## <span id="page-35-1"></span><span id="page-35-0"></span>Central Discharge Function for the PROFIBUS DP

#### Central Discharge Function

Each cable shield should be galvanically grounded with the earth using FE/PE grounding clamps immediately after the cable has been connected to the cabinet.

#### Static Discharge

In the case of a very long bus cable, which has been installed but not yet connected, you must discharge the static as follows:

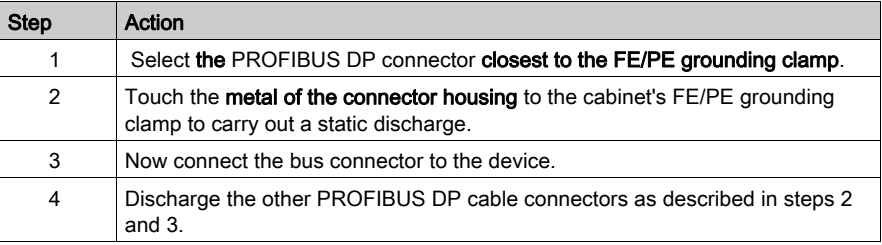

#### **Note**

NOTE: During mounting, the metal part of the PROFIBUS DP connector is connected internally to the cable shield. When the bus cable connector is inserted into the module's PROFIBUS port, a short connection between the shield and the FE/PE is created automatically.
# Surge Protection for Bus Leads (Lightning Protection)

### Surge Protection for Bus Leads up to 12 Mbps Signals

To protect transmission systems from extraneous surges (lightning), the PROFIBUS DP lead should be equipped with suitable surge protection equipment once it extends outside a building.

The nominal discharge current should be at least 5 kA.

Examples of compatible lightning arrestors include Type CT MD/HF5 and Type CT B110 made by the firm Dehn und Söhne GmbH & Co KG. For supplier addresses and order numbers, see [Ordering Details for PROFIBUS DP Components, page](#page-42-0) 43.

For adequate protection of a PROFIBUS DP cable, two sets of protection equipment are required for each building. The first set of protection devices (type B110), located where the cable enters the building, works as a lightning conductor, the second (type MD/HF5), located near the first device, works as a surge protection device.

### Connection Rules for Protection Equipment

Before connecting the protection equipment, please pay close attention to the following rules:

- Install a functional ground (potential-equalization rod)
- Install the protection equipment near the functional ground, to keep surge current path as short as possible.

Keep the lead to the functional earth as short as possible. (minimum  $6mm<sup>2</sup>$ )

- The maximum lead length depends on the transfer rate.
	- $\circ$  Up to 500 kbps you may configure a maximum of 4 outdoor sections with 8 pairs of protection devices (CT B110 and CT MD/HF5).
	- From 1MBaud up to the highest transfer rate you may only configure 1 outdoor section with 2 pairs of protection devices.
- Do not mix up the IN and OUT sides of the lightning conductors (IN = outdoor side)
- $\bullet$  Carry out a shield grounding *(see page 39)* of the PROFIBUS DP lead according to the type of lightning conductor (type CT B110 or CT MD/HF5) being used.

### Connection Plan for Protection Devices

Connection plan of the protection devices:

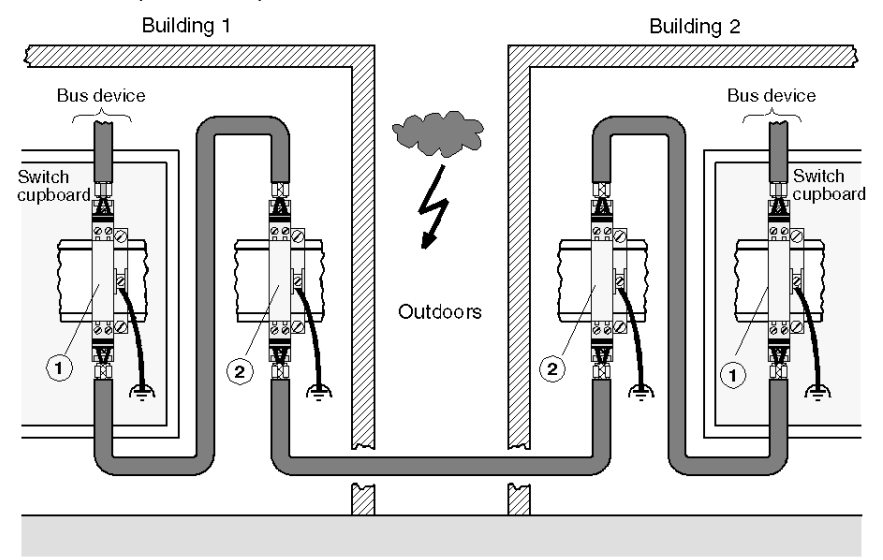

Type and number of lightning conductors made by the firm Dehn und Söhne GmbH &Co KG suitable for a PROFIBUS DP cable

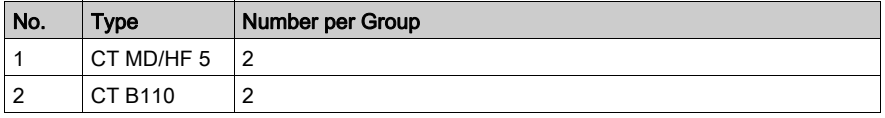

NOTE: Information about mounting and connecting the leads can be found in the relevant installation instructions, which are enclosed with the lightning conductors.

### <span id="page-38-0"></span>Shield Grounding of Surge Protection Devices

The protection devices permit direct or indirect shield grounding. The gas-type surge protector acts as an indirect ground.

In both cases EMC spring terminals grasp the input and output sides of the cable shield.

NOTE: When the system permits it, we recommend you use direct shield grounding.

Types of shield grounding assignment

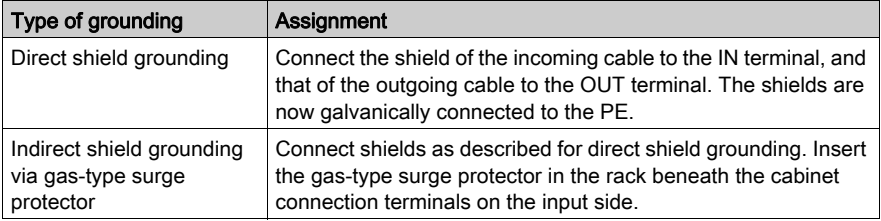

NOTE: Information about grounding and shield grounding can be found in the relevant installation instructions which are enclosed with the lightning conductors.

# Capacitive By-Pass Terminal GND 001

### **Overview**

Distributed grounding with capacitive by-passing is used in systems without equipotential bonding. Mount the Schneider by-pass terminal (GND 001) as shown in the following representations.

### Connection Example

This example shows the connection from the PROFIBUS cable to the by-pass terminal.

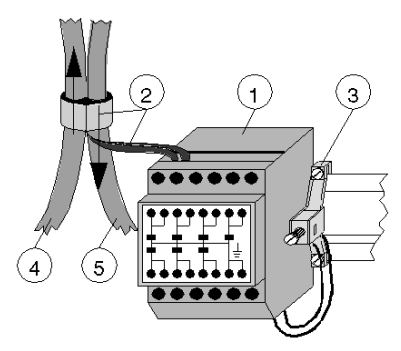

- 1 GND 001
- 2 Shielding
- 3 Connection to Rail
- 4 PROFIBUS cable entering switching cabinet
- 5 PROFIBUS cable exiting switching cabinet

### Making Shielding Connections

This example shows the shielding connection with the PROFIBUS cable.

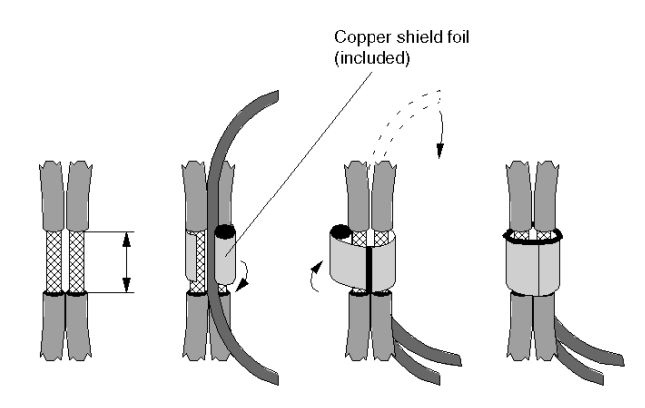

NOTE: The by-pass for the bus ends is to be prepared on one cable only

# **Chapter 5** Ordering Details for PROFIBUS DP Components

### **Overview**

This Chapter contains ordering details for PROFIBUS DP components as well as the necessary accessories.

### What Is in This Chapter?

This chapter contains the following topics:

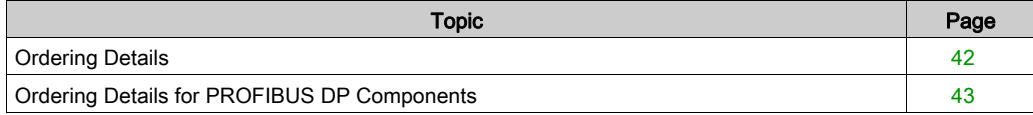

# <span id="page-41-0"></span>Ordering Details

### **Overview**

You can order the following PROFIBUS DP products for the Momentum family:

- Communications Adapters
- File with the Device Data Base
- Cables and Connectors
- Surge Protection Equipment

# <span id="page-42-1"></span><span id="page-42-0"></span>Ordering Details for PROFIBUS DP Components

### Communications Adapter and Device Data Base

The following communications adapters and diskettes containing the device data base are available:

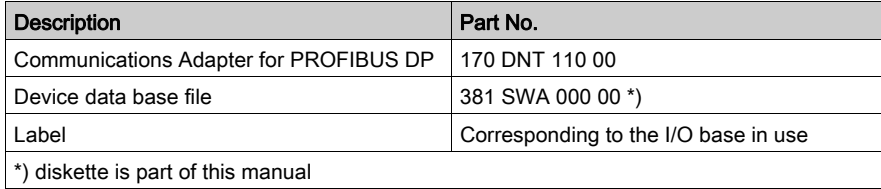

### Cables and Connectors

The following cables and connectors are available for the construction of PROFIBUS DP cables:

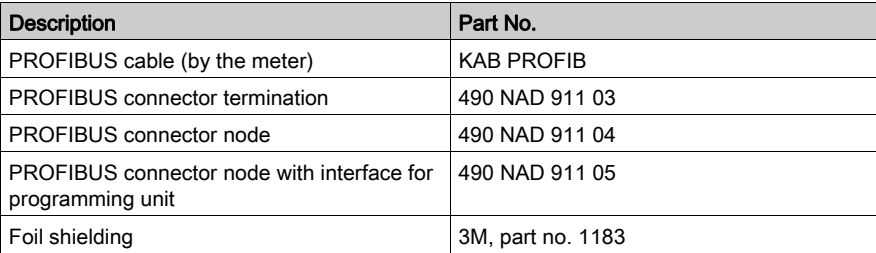

NOTE: Foil shielding supplier:

3M Deutschland GmbH, Carl-Schurz-Straße 1, D-41 453 Neuss, Germany

### Surge Protection Equipment

The following protection equipment and accessories can be connected to the PROFIBUS DP, and are available from the firm Dehn und Söhne GmbH &Co KG.

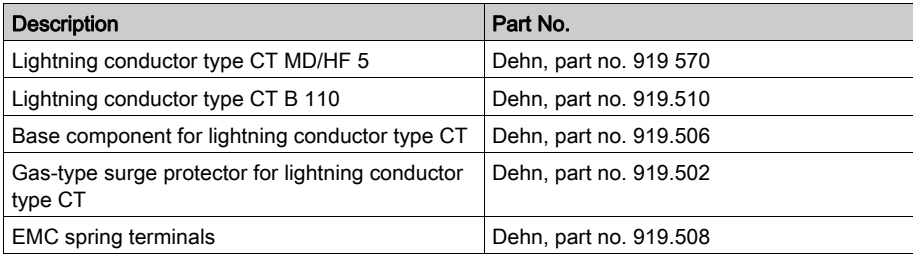

NOTE: Supplier for the lightning conductors and accessories:

Dehn und Söhne GmbH & Co KG, Postfach 1640, D-92306 Neumarkt/Opf, Germany.

# Part II Module Descriptions for PROFIBUS DP Modules

# **Chapter 6** Module Descriptions for the 170 DNT 110 00 Communications Adapter

### **Overview**

This Chapter describes the 170 DNT 110 00 communications adapter for PROFIBUS DP.

### What Is in This Chapter?

This chapter contains the following topics:

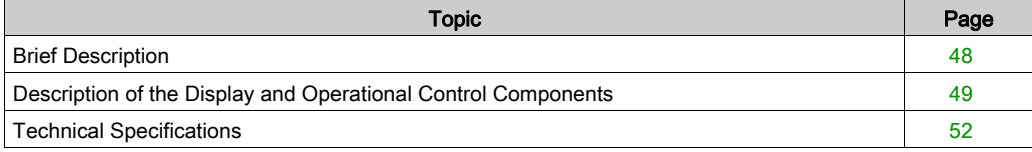

# <span id="page-47-0"></span>Brief Description

#### General Information

The 170 DNT 110 communications adapter is the interface between the Momentum I/O bases and the PROFIBUS DP network. It can be connected to any Momentum I/O base.

#### Physical Structure of the Adapter

The adapter has 1 interface for connection to the PROFIBUS DP and 2 address switches for setting the PROFIBUS DP address.

The operating mode is displayed by 1 LED.

#### Position of the Adapter Components

Position of the adapter components

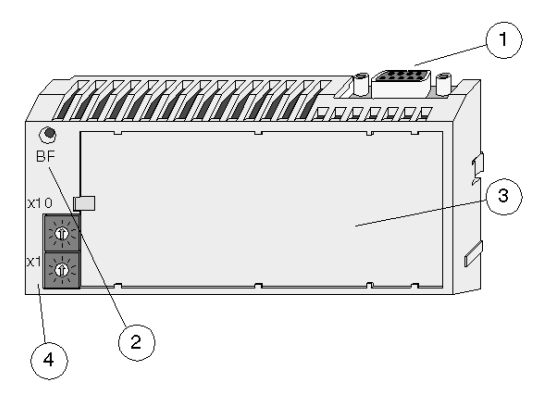

- 1 PROFIBUS DP connector (sockets)
- 2 LED display
- 3 Area for label (near to the I/O base)
- 4 PROFIBUS DP address switch

### Software Linkages

A device data base file is needed to integrate the I/O base into the user program. The diskette is part of this manual. A README file with further information is contained on the diskette.

# <span id="page-48-0"></span>Description of the Display and Operational Control Components

### Layout of the Components

Layout of the Display and Operational Control Components

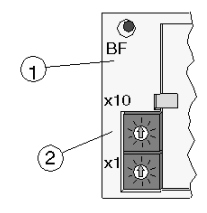

- 1 LED
- 2 Address switch for the PROFIBUS DP address

## Status of the LED Display

Status of the LED display:

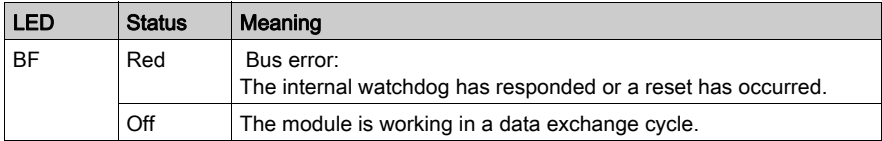

### <span id="page-48-1"></span>Address Settings

The user must assign a PROFIBUS DP address to each device. For Momentum family slaves, this address is between 1 and 99. The address allocation is dependent on the physical arrangement of the modules on the PROFIBUS DP.

The address is set on the front side of the communications adapter, and must be identical to the one allocated during bus configuration. This ensures that all outgoing and incoming messages within the network reach the device for which they are intended.

Setting the PROFIBUS DP address to 36

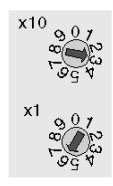

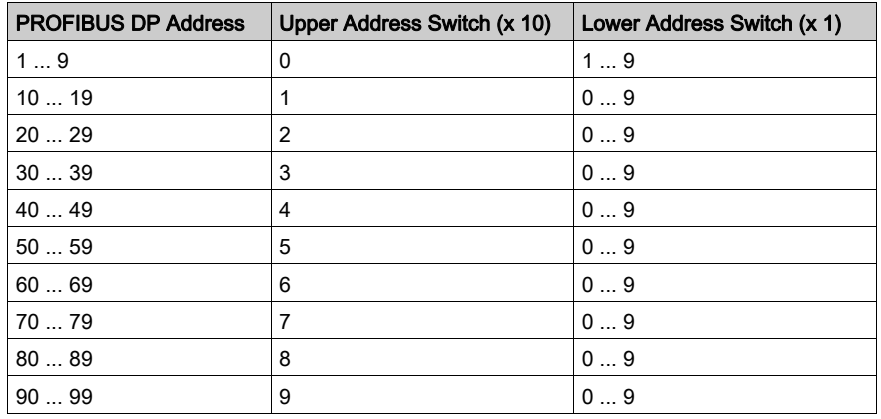

Possible PROFIBUS DP addresses

# **A** CAUTION

## Addressing on the PROFIBUS DP

Do not begin operating any module before the slave address has been set. See your network administrator to find out the correct device addresses.

Should you need to modify the addresses while the module is in operation, the power supply must be switched off and then on again. This is because addresses are only uploaded at the point when voltage is applied.

No duplicate addresses may be used with the PROFIBUS, because this can lead to conflicts on the bus.

### Failure to follow these instructions can result in injury or equipment damage.

## Interface Assignment

Communications adapter pin assignment (sockets)

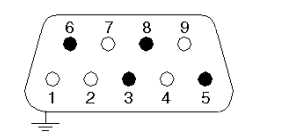

 $\bullet$  occupied  $\circ$  unoccupied

### Interface assignment

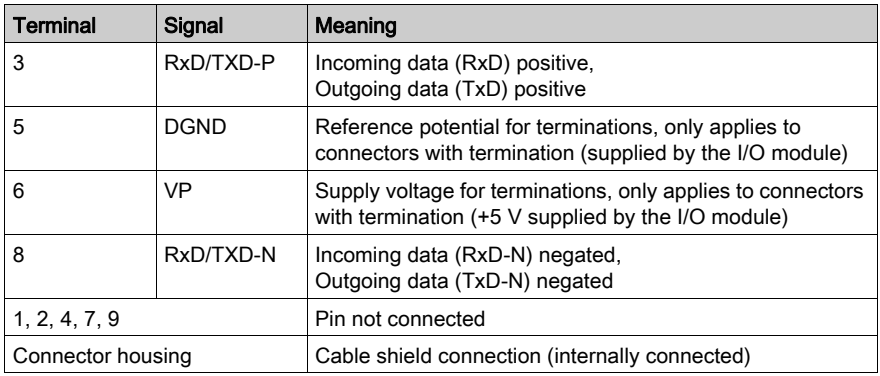

# <span id="page-51-0"></span>Technical Specifications

## General Data

General technical specifications:

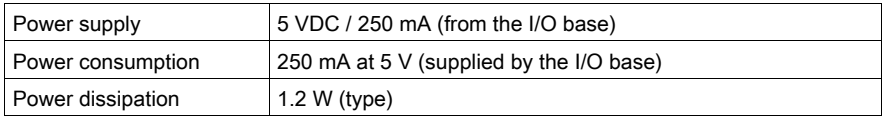

### Potential Isolation

Potential isolation bus interface:

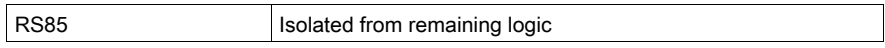

## Error Detection

Error detection

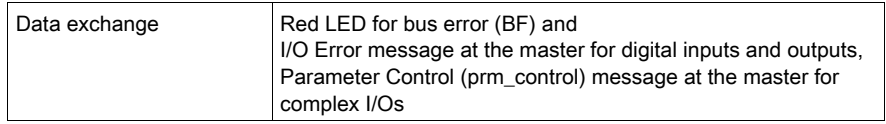

### Fuses

Fuses:

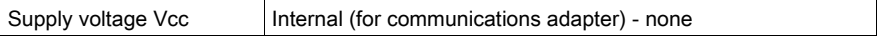

### PROFIBUS DP Data Interface

Interface assignment:

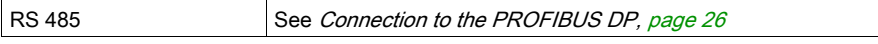

## Bus Data

Bus length, transfer rate and protocol:

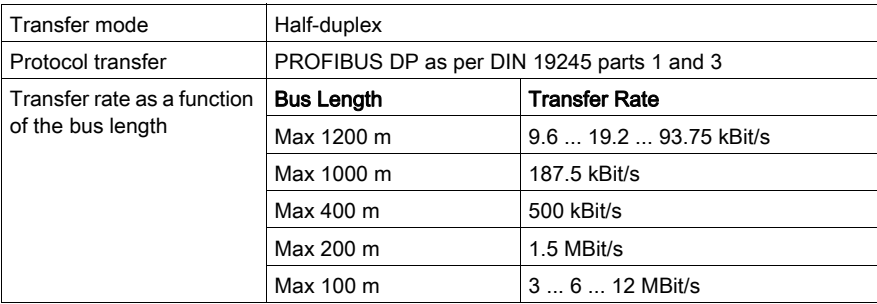

# Part III PROFIBUS DP Module Software Linkage

### **Introduction**

This Part contains information about the format, size and mapping of the I/O data when using the communications adapter for PROFIBUS DP. Additionally, it also contains notes about diagnostics and trouble shooting.

### What Is in This Part?

This part contains the following chapters:

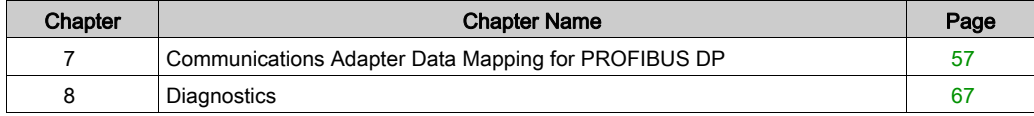

# <span id="page-56-0"></span>**Chapter 7** Communications Adapter Data Mapping for PROFIBUS DP

### Introduction

This Chapter contains information about the format, size and mapping of the I/O data when using the communications adapter for PROFIBUS DP.

### What Is in This Chapter?

This chapter contains the following topics:

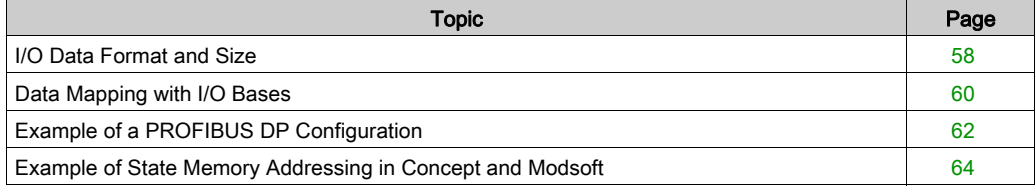

# <span id="page-57-0"></span>I/O Data Format and Size

#### **Overview**

The I/O data contains discrete I/O points for these modules, as well as analog values and parameters for the complex (analog) I/O bases.

Each I/O unit is identified immediately after voltage is applied. Data exchange can then begin.

I/O modules with discrete, analog or mixed I/O bases are each sent messages using different data formats:

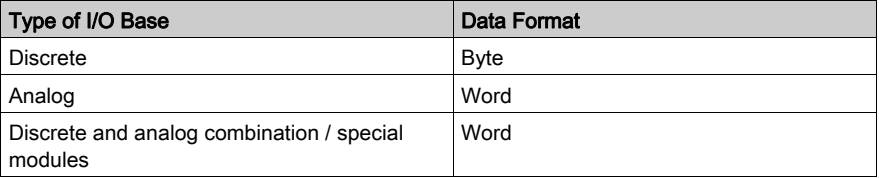

### Number of Words for analog I/O Bases

Number of I/O words for analog I/O bases:

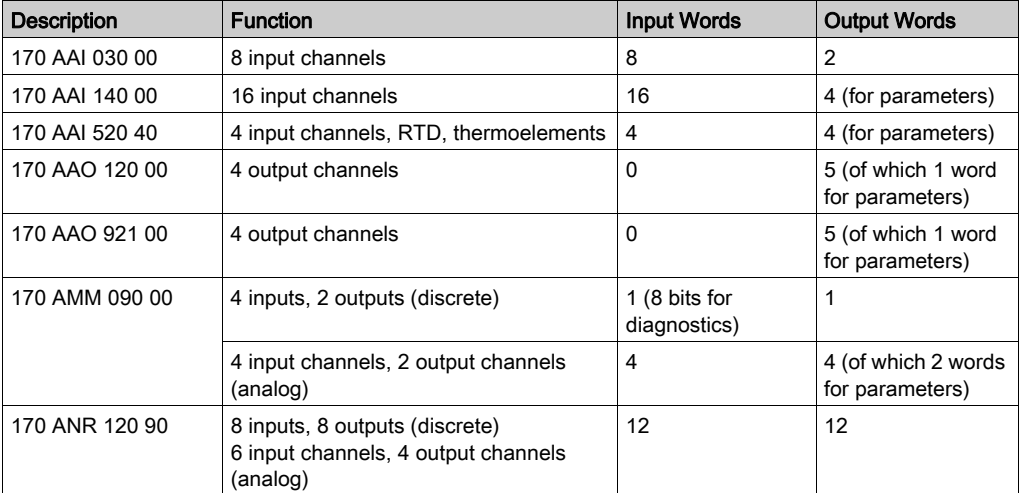

## Number of Words for Special Modules

Number of I/O words for special modules:

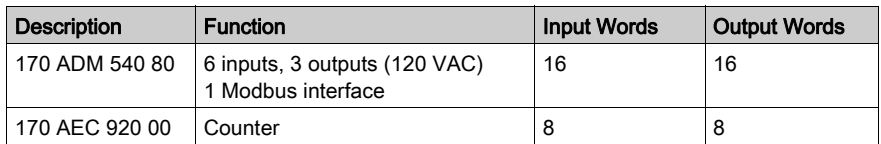

### Number of Bytes for discrete I/O Bases, 24 VDC

Number of Bytes for discrete I/O Bases, 24 VDC)

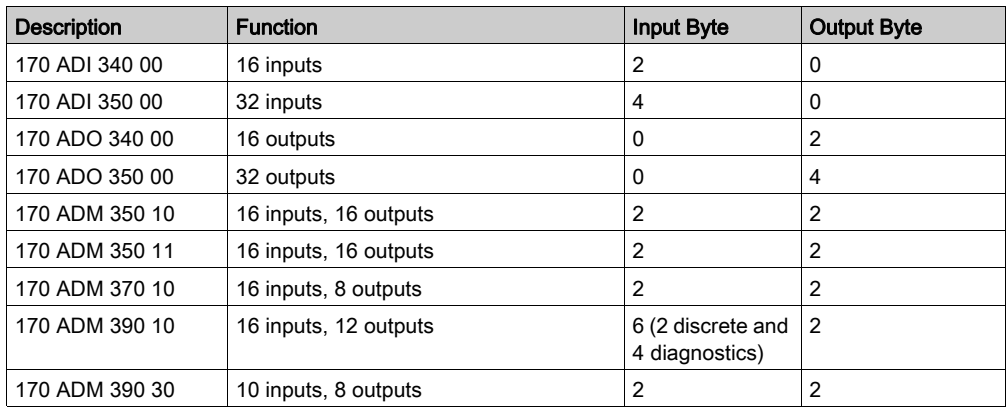

### Number of Bytes for discrete I/O Bases, 120/230 VAC

Number of bytes for discrete I/O Bases, 120/230 VAC)

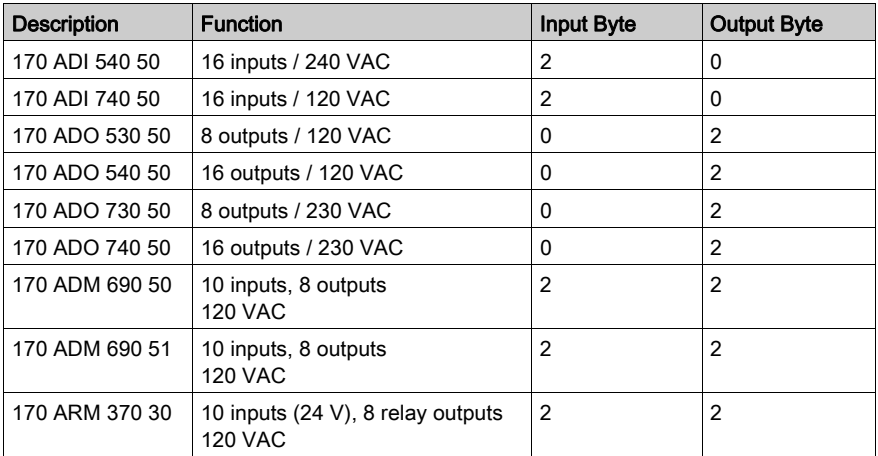

## <span id="page-59-0"></span>Data Mapping with I/O Bases

#### Discrete I/O Bases

With discrete Momentum modules, each terminal I/O point is mapped according to the following principle:

- Each is mapped to bytes (max 4 bytes for 32 inputs or 32 outputs).
- The least significant byte (LSB) is sent or received first.
- The bytes (output words) sent from the communications adapter to the I/O base represent the output values.

The bytes (input words) sent from the I/O unit to the communications adapter represent the input values and status statement.

The register addressing is compatible with standard TIOs.

The following message structure illustrates the data exchange between the master and the slaves (I/O modules) for 2 discrete I/O bases.

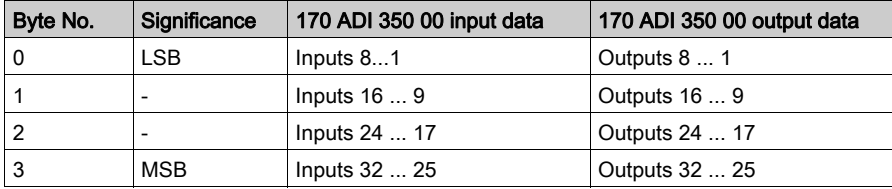

The I/O bits are mapped via the bus as follows:

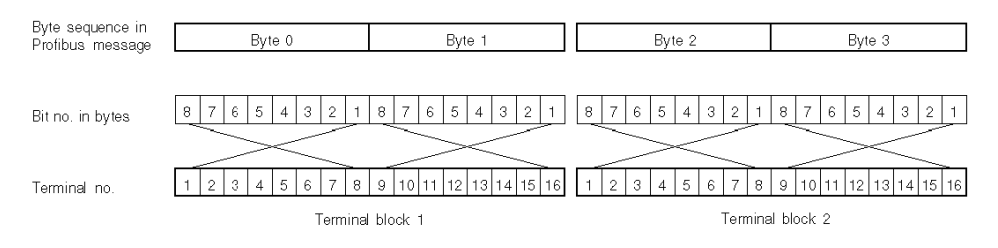

### Analog I/O Bases

With analog Momentum modules, each terminal I/O value is mapped according to the following principle:

- Each analog value is mapped onto one word.
- The least significant word (LSW) is sent or received first.
- The words (output registers) sent to the I/O base represent the output values and the parameters; the words (input registers) sent from the I/O base to the communications adapter represent the field values and status statement.
- Analog value representation occurs in compliance with IDS 3000. Sign and value are flush left (nominal range is +/- 32,000) The resolution depends on the selected measuring or output range. Negative values are represented as double complements.

The following message structure illustrates the data exchange between the master and the slave (I/O module) for the 170 AMM 090 00 module

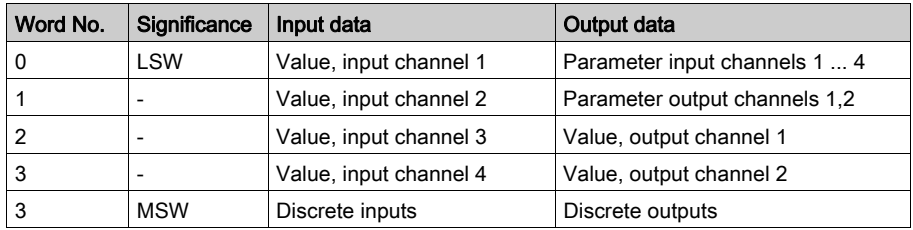

Further information is contained in the Momentum I/O Bases user manual.

# <span id="page-61-0"></span>Example of a PROFIBUS DP Configuration

### <span id="page-61-1"></span>Example of a PROFIBUS DP Configuration

The following illustration shows an example configuration for the PROFIBUS DP. Only Momentum I/O modules are used:

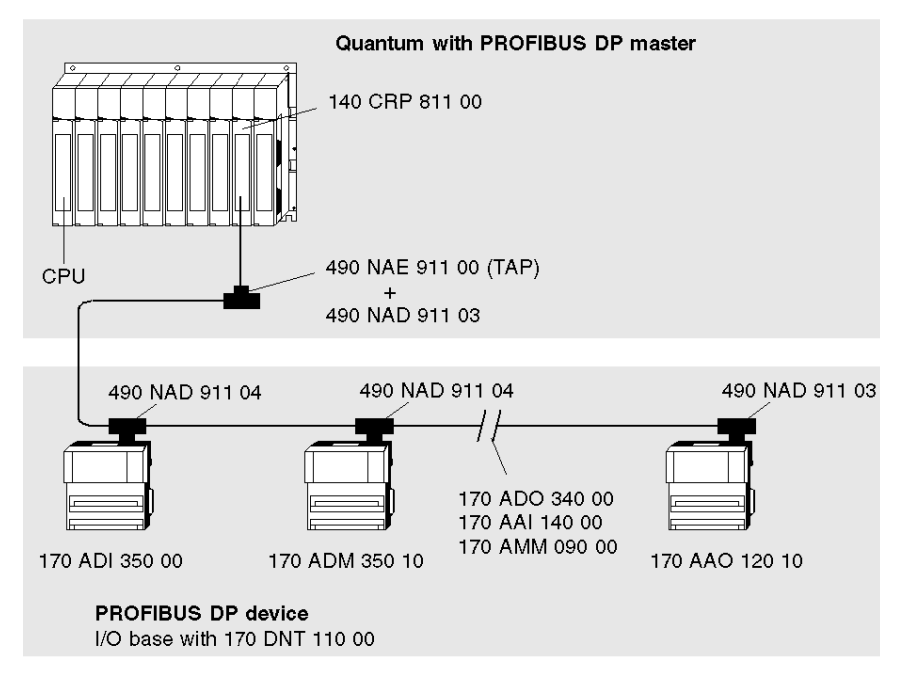

NOTE: A PROFIBUS terminating connector (e.g. 490 NAD 911 03) must always be used at the front and back ends of the bus.

The following tasks must be executed to prepare a PROFIBUS DP network for operation:

- Configure the bus by
	- $\circ$  [Constructing the Bus Cable for the PROFIBUS DP, page](#page-26-0) 27 according to the configuration.
	- [Address Settings, page](#page-48-1) 49 of the devices
- Configure the bus with an appropriate tool, which is independent of the installed system (e.g. SyCon in the case of Modicon Quantum with Concept and Premium with PL7), as well as [Installation of the Device Data Base File \(GSD\), page](#page-62-0) 63
- Allocate the I/O points for state RAM addressing using the relevant software program (e.g. Concept, PL7)

NOTE: Analog Momentum I/O bases only attain data exchange status when a complete set of valid parameters together with the user data are transferred to them.

### <span id="page-62-0"></span>Installation of the Device Data Base File (GSD)

In PROFIBUS DP, the performance features of the devices are documented by the manufacturer and provided for the user in the form of an equipment data sheet and a device data base file (GSD) and are made available to the user. The contents and codification of the device data bases correspond to accepted standards, and are therefore independent of the master. They enable the configuration of any desired number of DP slaves using various manufacturers' configuration equipment.

The device data base file is delivered in the form of a diskette (file ASA\_7512.GSD for Momentum modules) and is part of this user manual (see also *Ordering Details for PROFIBUS DP [Components, page](#page-42-0) 43*). A README file with further information is contained on this diskette. How to import this GSD file is described in Parameterizing the Master.

# <span id="page-63-0"></span>Example of State Memory Addressing in Concept and Modsoft

### **Overview**

PROFIBUS DP slaves require the following different memory areas:

- **•** for USER DATA
- for diagnostic data

### Example of User Data

The required bytes and words are provided by the selection of the I/O modules (see I/O Data [Format and Size, page](#page-57-0) 58).

The following memory assignment was selected for the *Example of a PROFIBUS DP* [Configuration, page](#page-61-1) 62:

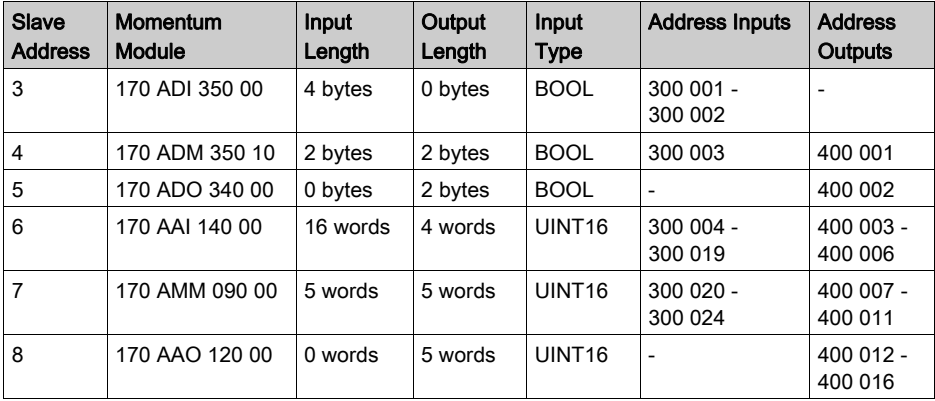

In the example, memory was allocated when the master was parameterized. The word format (because the I/O base is analog) was also selected when the master was parameterized.

In this example, data transfer via the bus for discrete I/Os occurs in bytes and in accordance with the following rules:

- The user data is shifted flush left in the word
- Byte 0 is the first byte to be sent, followed by bytes 1, 2 and 3 with 32 inputs or outputs

NOTE: For discrete I/O bases, 0x and 1x references can also be selected.

In the example, the bus master converts bytes into words, before they are stored in the PLC memory. For the slave 3 (170 ADI 350 00), the input bits are stored in the words 300 001 and 300 002.

Within the words, the I/O base's inputs are as follows:

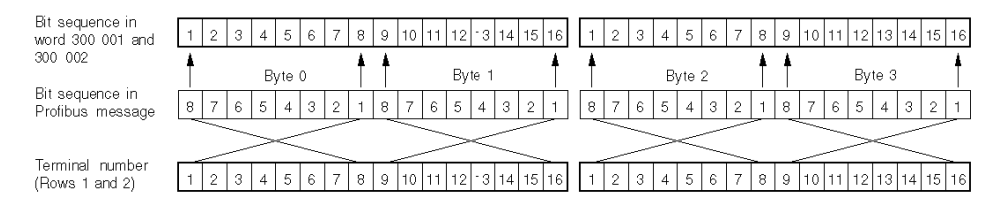

This leads to the following data mapping (input type BOOL):

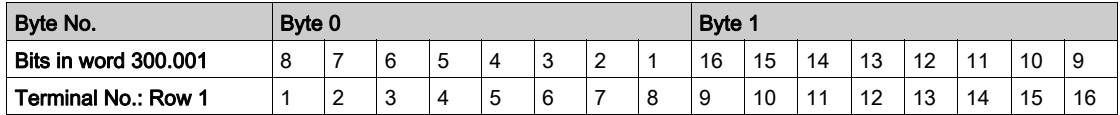

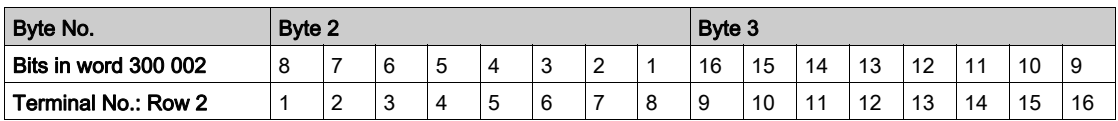

### Example of Diagnostic Data

A diagnostic message includes 19 bytes per I/O module. The bytes are mapped onto words.

The meaning of the bytes is described in the *[Structure of the Diagnostic Message, page](#page-68-0) 69* section. Bytes 1 and 8 are required for error evaluation. For complex modules (analog), byte 9 is also required (it displays, among other things, whether a parameter default is valid or invalid).

In the example therefore, only the first 8 or 9 bytes of each module are saved in the controller.

The following memory is reserved:

- $\bullet$  Eight words are required for the discrete modules' diagnostic data (bytes 1  $\dots$  8)
- $\bullet$  Nine words are required for the analog modules' diagnostic data (bytes 1  $\dots$  9).

If the ident code (bytes 18 and 19) is to be likewise evaluated, 19 words must be reserved for 19 bytes. These options must be considered during the parameterization of the master.

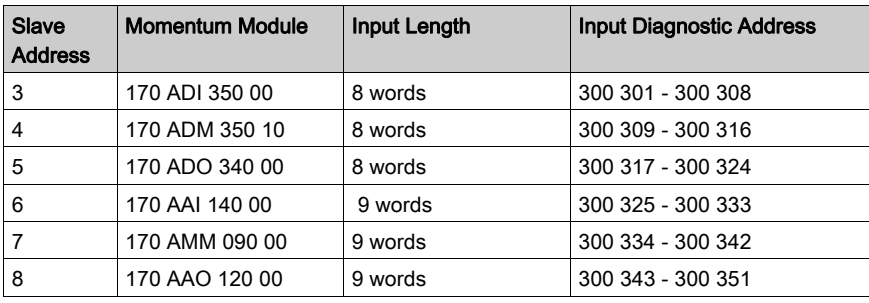

The memory partitions for the example can be constructed as follows:

For example, the following table displays the data mapping for the slave's diagnostic byte 1 with address 7 (170 ADI 350 00) in word 300 301 (input type UINT8).

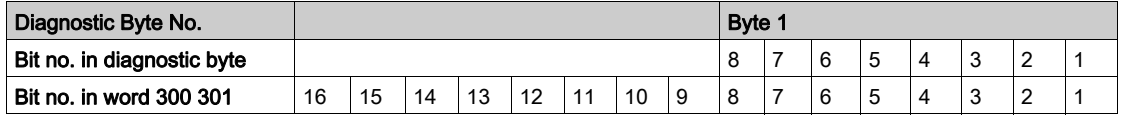

# <span id="page-66-0"></span>**Chapter 8 Diagnostics**

## Introduction

This chapter contains information about diagnostics and trouble shooting.

### What Is in This Chapter?

This chapter contains the following topics:

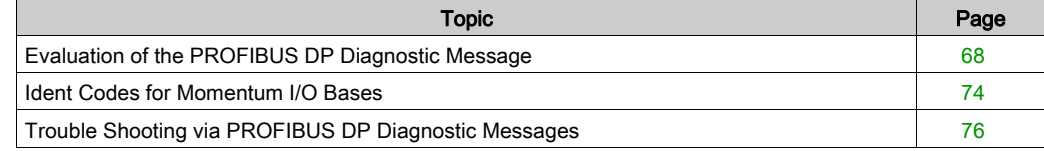

# <span id="page-67-0"></span>Evaluation of the PROFIBUS DP Diagnostic Message

### **Overview**

During the addressing of the PROFIBUS devices, the diagnostic data addresses are given as well as the input and output data addresses.

Input references are assigned to the diagnostic data. These do not have to have any connection to the Momentum module's input data but can be assigned to any input area in the PLC's state memory.

If new diagnostic data is issued, a bit is set by the slave (e.g. by a Momentum I/O module). If the master detects this bit, it automatically requests the diagnostics.

### <span id="page-68-0"></span>Structure of the Diagnostic Message

The diagnostic data includes 19 bytes per Momentum module:

- 6 bytes of standard diagnostic data and
- 13 bytes of enhanced diagnostics

The standard diagnostics are identical for all DP slaves, the length and content of the enhanced diagnostics is manufacturer-specific.

Structure of the diagnostic message

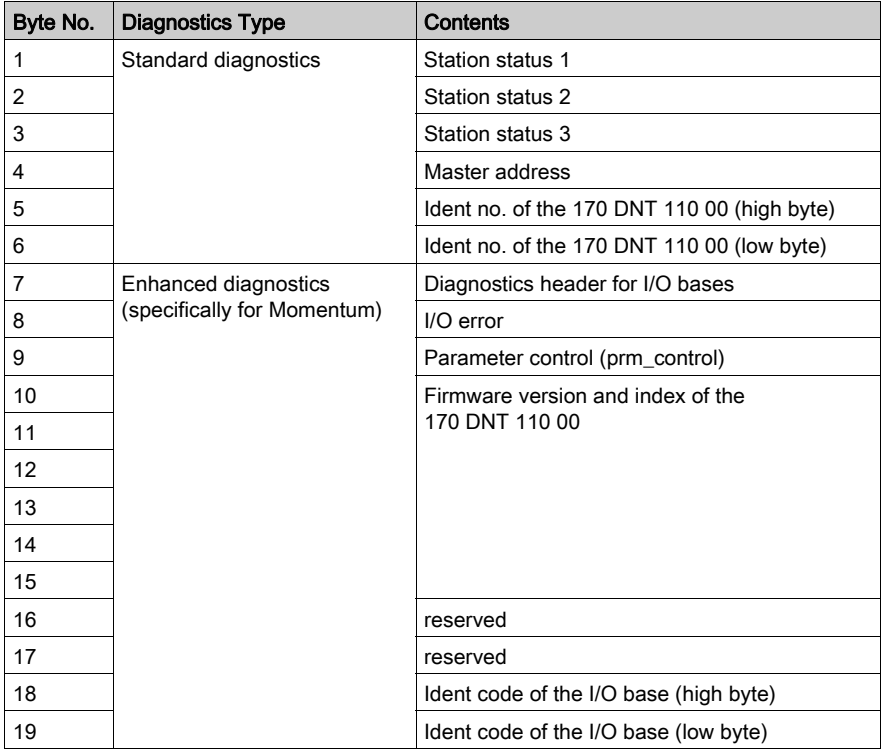

NOTE: If you want to save memory, please note that bytes 10 .. 19 do not have to be stored in the PLC's state memory.

# Station Byte 1 (Diagnostic Byte 1)

Diagnostic byte 1

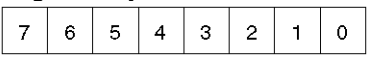

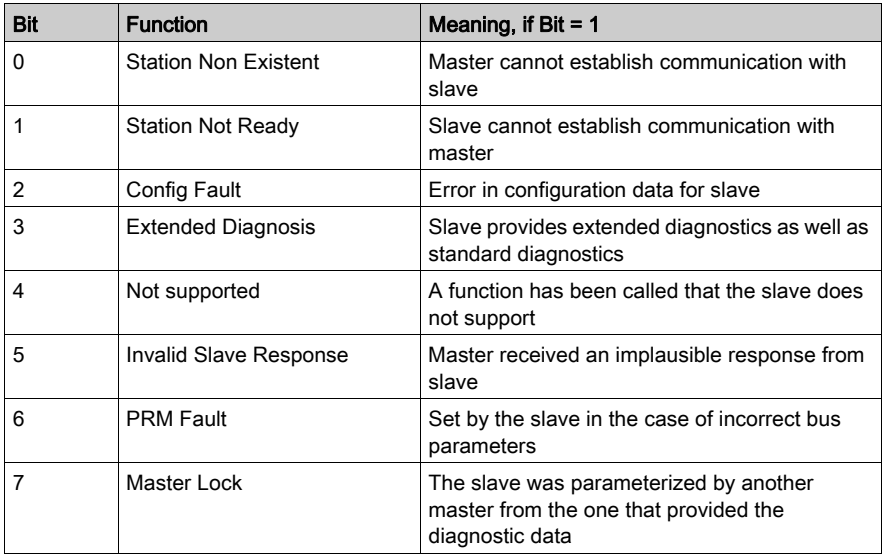

## Station Byte 2 (Diagnostic Byte 2)

Diagnostic byte 2

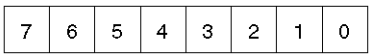

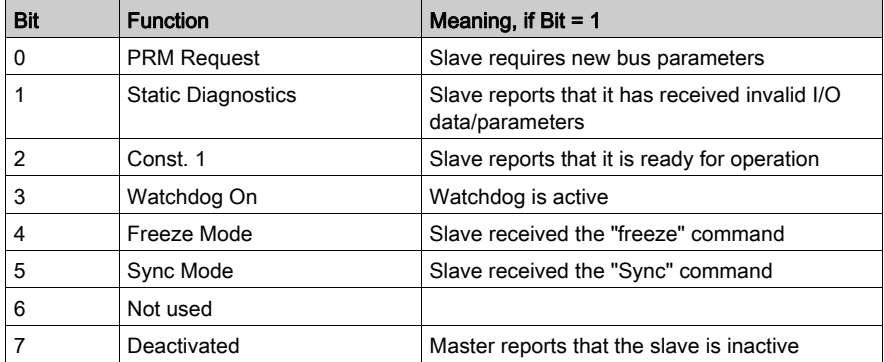

## Station Byte 3 (Diagnostic Byte 3)

### Diagnostic byte 3

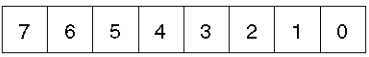

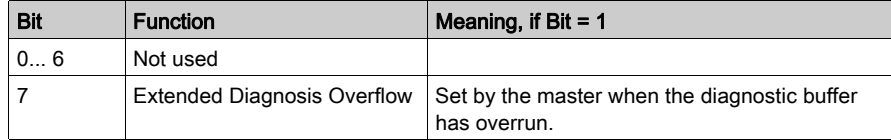

### Station Byte 4 (Diagnostic Byte 2)

Diagnostic byte 4

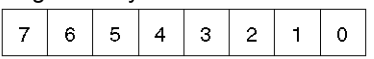

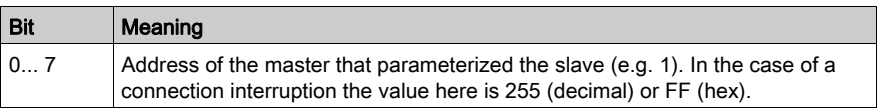

## Ident No. of the Slave (Diagnostic Bytes 5 and 6)

Diagnostic bytes 5 and 6

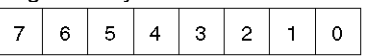

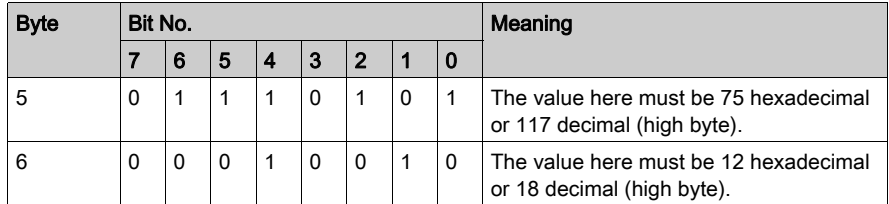

NOTE: If the connection to the master is interrupted, both bytes have the value 0.

## Diagnostic Header 7 (Diagnostic Byte 7)

Diagnostic byte 7

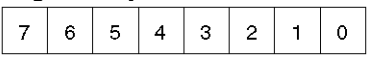

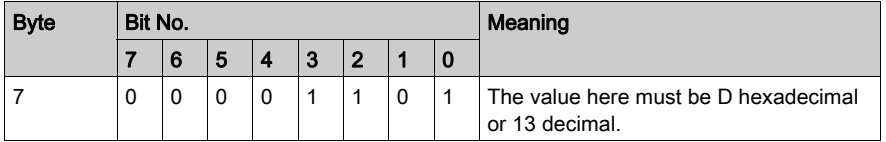

### I/O Error (Diagnostic Byte 8)

Analog I/O bases can report an I/O error, e.g. if they detect a hardware or firmware error in a self test (timeout).

With discrete I/O bases, an I/O error is reported if, for example, there is a short circuit or overload, and with 170 ADM 390 10 if there is an open circuit.

This byte should always contain the value 0.

Diagnostic byte 8

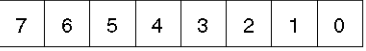

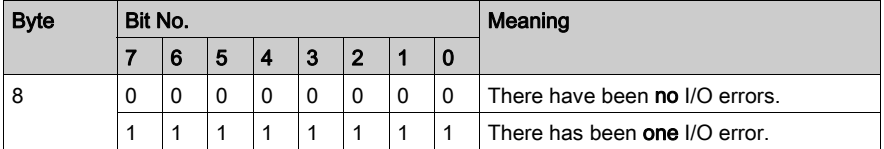

### Parameter Control (Diagnostic Byte 9)

This byte is meaningless for discrete I/O bases. In the case of complex I/O bases, it displays whether new parameters have been sent to and accepted by the I/O base.

Diagnostic byte 9

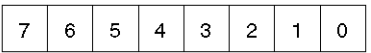

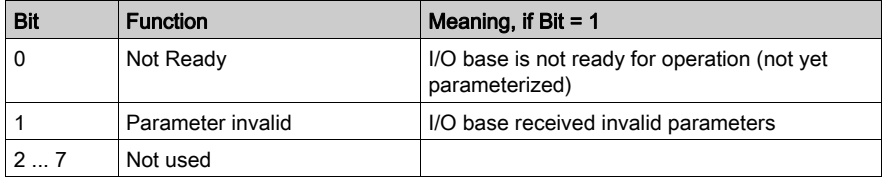
#### Firmware Identification (Diagnostic Bytes 10 ... 15)

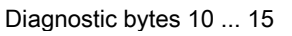

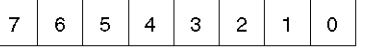

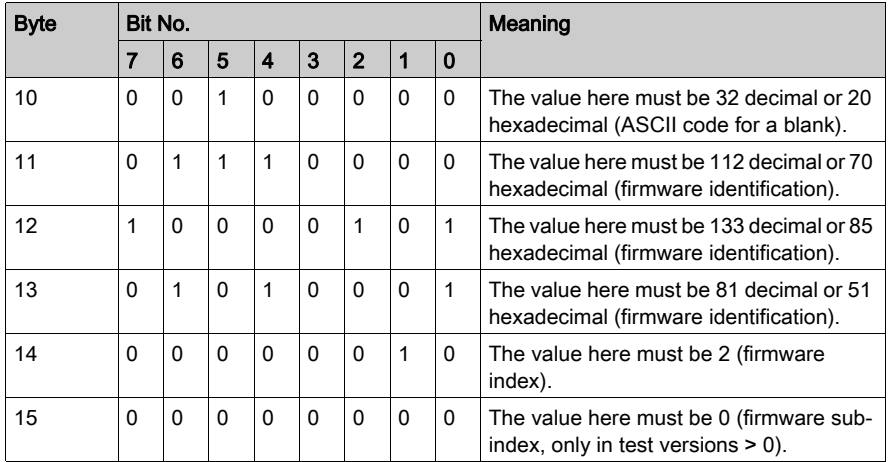

#### Ident Code of the I/O Base (Diagnostic Bytes 18 and 19

Diagnostic bytes 18 and 19

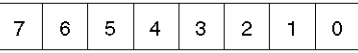

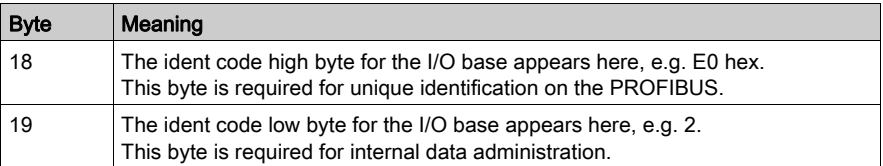

An overview of the ident codes can be found in the [Ident Codes for Momentum I/O Bases, page](#page-73-0) 74 section.

### <span id="page-73-0"></span>Ident Codes for Momentum I/O Bases

#### General Information about Ident Codes

All Momentum I/O modules have an internal ident code. It is required so that a DP master can identify the types of connected devices. The master compares byte 1 of the ident code of the connected DP devices with the ident codes in the configuration data provided by the service terminal. Application data transmission begins only when the proper device types with the correct device addresses are connected to the bus. In this way, a relatively high security from configuration errors is achieved.

The ident code is visible to you only if it has been entered in the appropriate files (for Momentum modules, file ASA\_7512.GSD on diskette 381 SWA 000 00). The user should always use the current GSD file.

From the ident code you can tell which module type has sent a diagnostics message.

#### Ident Codes for analog I/O Bases

Ident codes for analog I/O bases can be found here:

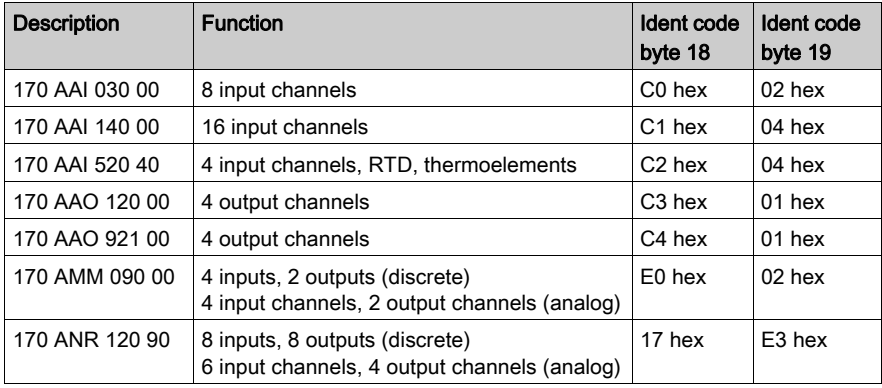

#### Ident codes for special modules

Ident codes for special modules can be found here:

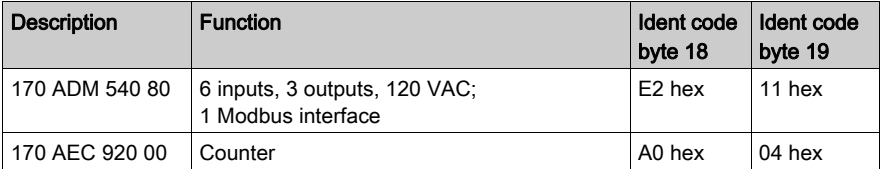

### Ident Codes for discrete I/O Bases, 24 VDC

Ident codes for discrete I/O bases can be found here:

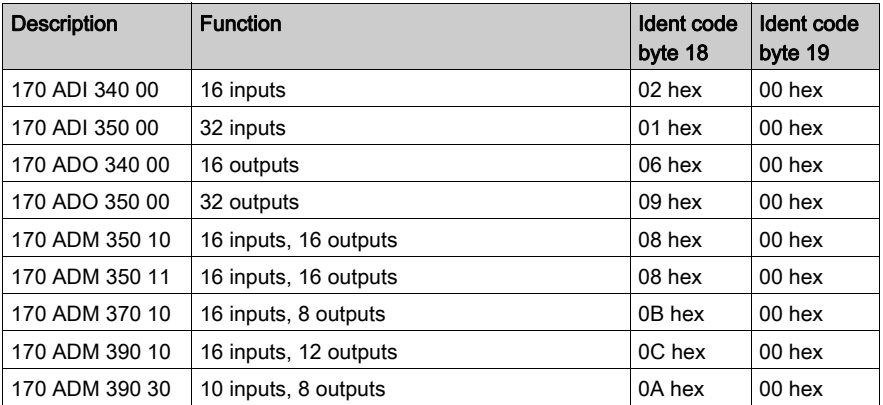

#### Ident Codes for discrete I/O Bases, 120/230 VAC

Ident codes for discrete I/O bases can be found here:

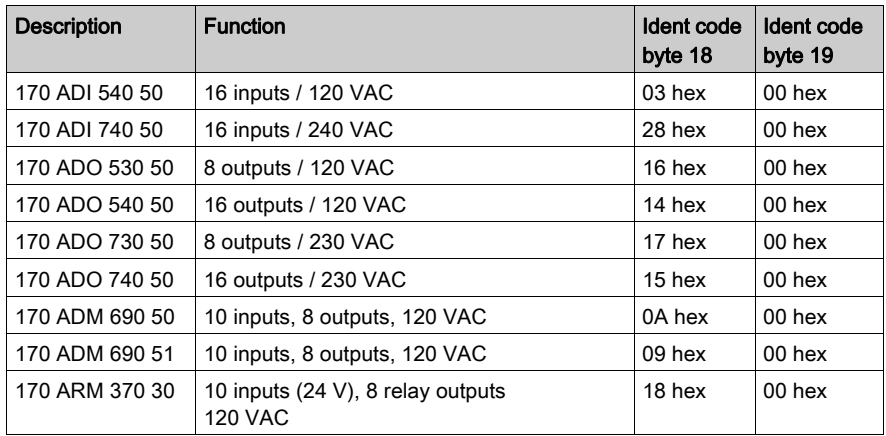

### Trouble Shooting via PROFIBUS DP Diagnostic Messages

#### Trouble Shooting General Information

In addition to the evaluation of the diagnostic message, there are the following important error possibilities:

- Comparison of the configured module type
- Examination of the voltage supplies to the modules
- Comparison of the configured addresses with the specified addresses on the bus adapter
- Examination of the parameterization in the case of complex (analog) modules
- Taking into consideration EMC measures and potential equalization
- Examining cabling (bus connector screws, correct cable assignment, terminal resistors, appropriate connectors etc.)
- General contact problems with connections

#### Overview of diagnostic Examples

The diagnostic data of a 170 AMM 090 00 in the following cases can be found in the table:

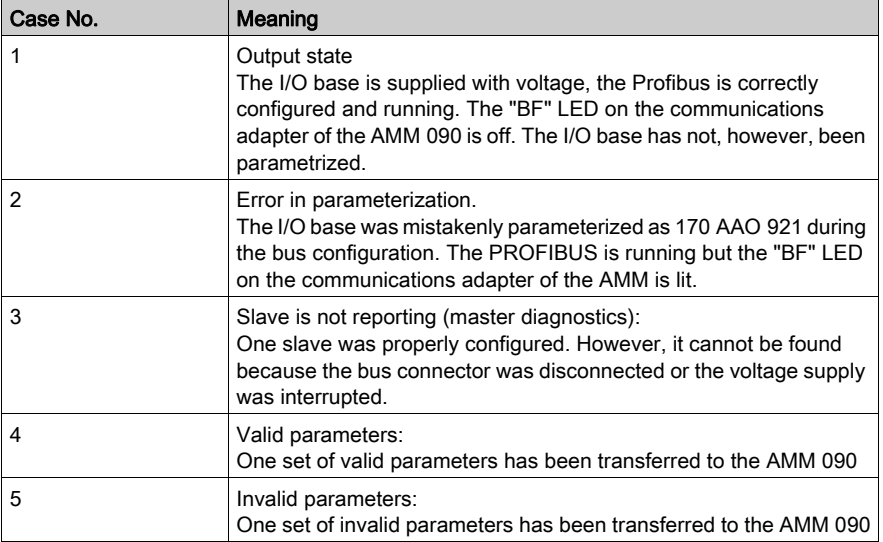

### Normal state of the diagnostic data at program start

The normal state of the diagnostic data at program start is displayed in this table.

Position of the bits in the respective diagnostic byte:

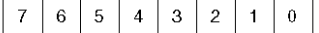

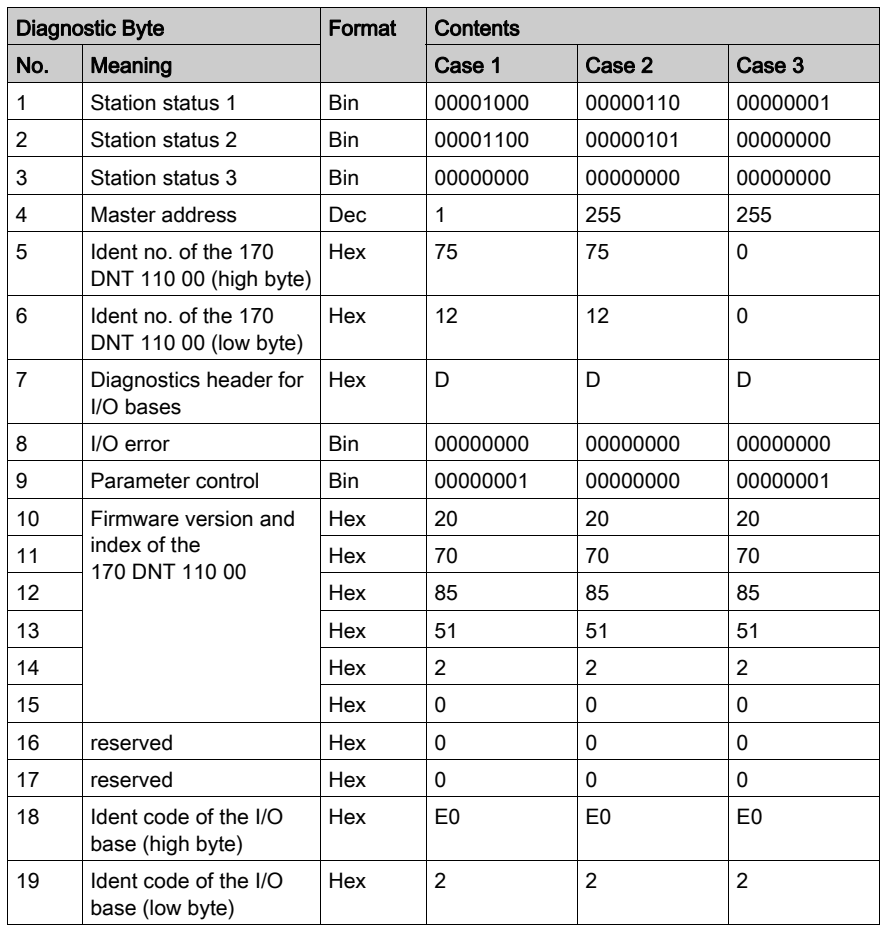

**Diagnostics** 

#### Status Changes, starting from Normal State

The changes from output status (case 1) to states 3, 4 and 5 are displayed in the table. The changes in comparison with the output status are marked in bold.

Position of the bits in the respective diagnostic byte:

 $\overline{3}$  $\overline{7}$  $\,$  6  $\,$ 5  $\overline{4}$  $\sqrt{2}$  $\mathbf{1}$  $\mathbf 0$ 

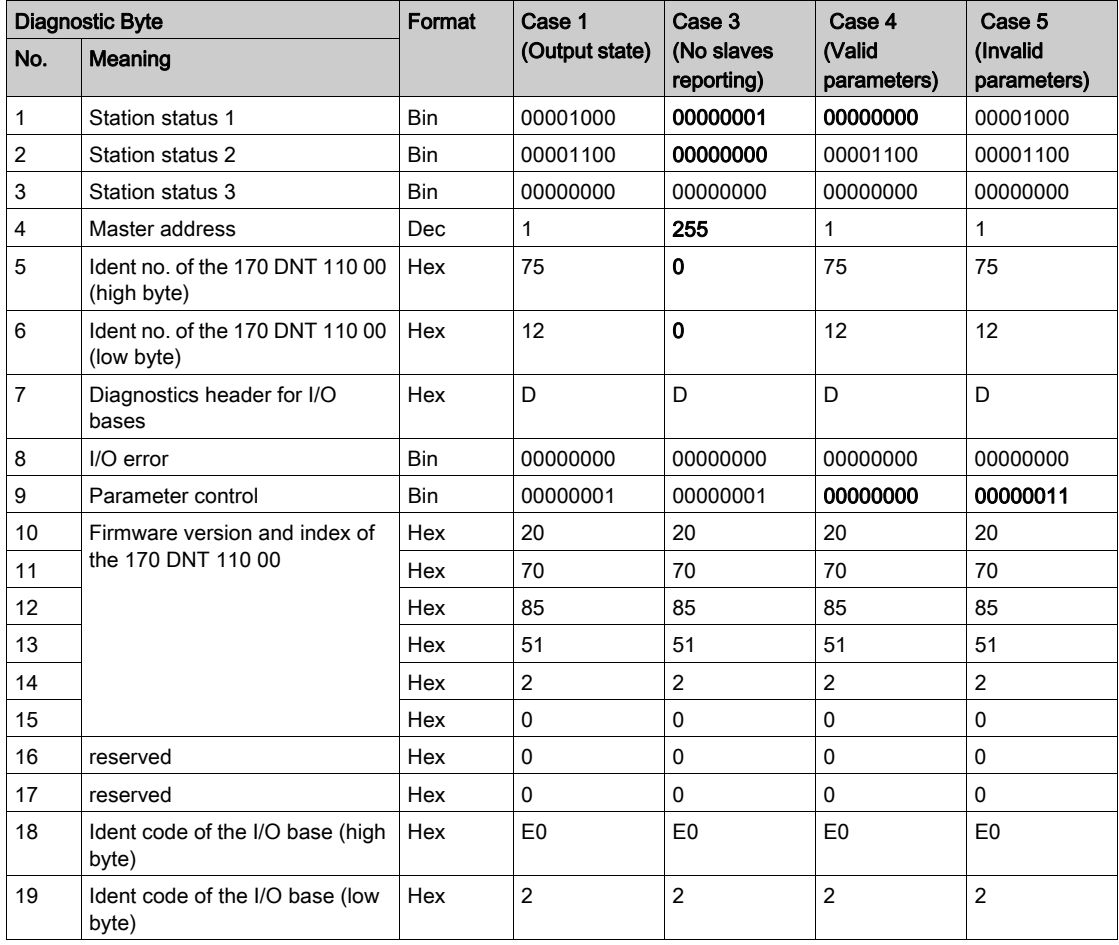

NOTE: With a change in status from case 4 to case 5, byte 9 has the value 0000 0010 and the I/O base continues to operate with the old parameters.

With a change in status from case 4 to case 3, byte 9 has the value 0000 0000.

# Index

# A

adapter components, [47](#page-46-0) assembly accessories, [41](#page-40-0)

# C

cables, [41](#page-40-0) central discharge function, [31](#page-30-0) communication adapters, [21](#page-20-0), [41](#page-40-0) compatibility TIO modules, [15](#page-14-0) configuring example, [57](#page-56-0) limits, [11](#page-10-0) connectors, [21](#page-20-0), [41](#page-40-0)

## D

data transfer, [15](#page-14-0) device data base file, [41](#page-40-0) installation, [57](#page-56-0) diagnostic data examples, [57](#page-56-0) signal memory addressing, [57](#page-56-0) diagnostic messages, [67](#page-66-0)

### E

error control, [15](#page-14-0)

# H

hardware structure, [15](#page-14-0)

### L

lightning protection, [31](#page-30-0)

### M

message types, [15](#page-14-0)

### P

protocol execution, [15](#page-14-0)

# S

shield grounding surge protection devices, [31](#page-30-0) start of bus, [21](#page-20-0) surge protection equipment, [41](#page-40-0)